# COALSVM: KÖMÜR DAMARI KATI MODELLEME YARDIMCI ARACI GRAFİKSEL KULLANICI ARAYÜZÜ (GUI)

# COALSVM: AN AUXILLARY TOOL FOR COAL SEAM MODELLING GRAPHICAL USER INTERFACE (GUI)

ANIL ÖNCÜL

DR. ÖĞR. ÜYESI GÜNEŞ ERTUNÇ Tez Danışmanı

Hacettepe Üniversitesi Lisansüstü Eğitim-Öğretim ve Sınav Yönetmeliğinin Maden Mühendisliği Anabilim Dalı için Öngördüğü YÜKSEK LİSANS TEZİ olarak hazırlanmıştır.

2022

#### ÖZET

### COALSVM: KÖMÜR DAMARI KATI MODELLEME YARDIMCI ARACI GRAFİKSEL KULLANICI ARAYÜZÜ (GUI)

Anıl Öncül

## Yüksek Lisans, Maden Mühendisliği Tez Danışmanı: Dr. Öğr. Üyesi Güneş Ertunç Mart 2022, 62 sayfa

<span id="page-2-0"></span>Maden kaynak kestiriminde cevher katı modelinin doğruya en yakın şekilde ortaya konmasının, maden planlaması ve maden işletme stratejisine doğrudan etkisi vardır. Özellikle kömür damarı gibi tabakalı yapılarda damar ve/veya damarların geometrik sürekliliği ne kadar gerçek durumu yansıtırsa, seçilen madencilik yönteminin verimliliği o derece artacaktır.

CoalSVModel, Hacettepe Üniversitesi Maden Mühendisliği Bölümü'nde MATLAB programlama dilinde yazılmış, Compiler uygulamasıyla exe uzantılı hale getirilmiş ve kömür damarı modelleme için yardımcı bir uygulama olarak literatüre kazandırılmıştır. Programın bu versiyonunun temel amacı, kömür damarının tavan eş yükselti eğrileri ile kalınlık haritasının tematik hale getirilmesidir.

Kömür damarının diğer tabakalardan ayrılması bir sınıflandırma problemidir. Tez çalışmasında bu sınıflandırma probleminin çözümü destek vektör makineleri yöntemine dayalıdır. Ayrıca, tez çalışması kapsamında bu programın her bir uygulamasının test çalışmaları gerek sentetik gerekse gerçek veri tabanlarından elde edilen veriler ile yürütülmüştür.

Ayrıca, program exe haline getirildikten sonra Türkiye'de bir kömür sahasına ait kömür veri tabanı kullanılarak bir durum çalışması yapılmış ve program çıktıları incelenmiştir. Durum çalışmasında, programın ürettiği kömür kalınlık haritası ile kömür tavan eş yükselti eğrileri sonuçlarına göre sahadaki tektonizmadan etkilenen olası konumlar belirlenebilmiştir. Ayrıca, fay bölgesinin daha iyi karakterize edilebilmesi için ilave sondajların yapılacağı konumlar da önerilmiştir.

Bu program modüler bir yapıdadır ve gelecek çalışmalarda, çeşitli araştırma konuları ile geliştirilmesi, sürekli güncellemeler ile kömür damarı modelleme konusunda literatüre katkı sağlayacaktır. Bu tez çalışmasının bir başka çıktısı ise gelecekte yapılması planlanan iyileştirmeler ve güncellemelere yön vermek olmuştur.

Anahtar kelimeler: stratigrafi modelleme, destek vektör makineleri, kömür, MATLAB GUI

#### ABSTRACT

#### APPLICATION OF IMPLICIT 3D MODELLING IN A COAL FIELD

Anıl Öncül

## Master of Science, Department of Mining Engineering Supervisor: Assist. Prof. Güneş Ertunç March 2022, 62 pages

<span id="page-4-0"></span>The accurate representation of the solid model in mineral resource estimation has a direct impact on mine planning and mining method selection strategy. Especially in stratified orebodies such as coal seams, the more geometric continuity of the veins and/or the veins reflects the real situation, the higher efficiency of the chosen mining method obtained.

CoalSVModel graphical user interface was compiled in MATLAB programming language at Hacettepe University Mining Engineering Department and introduced in literature as an auxiliary application for coal seam modeling. The main purpose of this executable version is to produce thickness map with top seam contours.

CoalSVModel graphical user interface (GUI) was compiled in MATLAB programming language at Hacettepe University Mining Engineering Department and introduced in literature as an auxiliary application for coal seam modeling. The main purpose of this executable version is to produce thickness map with top seam contours.

Separation of the coal seam from the other layers can be defined as a classification problem. In the thesis study, the solution of this classification problem is based on the support vector machines method. In addition, test studies of each application of CoalSVModel GUI were carried out with data obtained from both synthetic data and real case databases.

In addition, after the program is released, a case study was conducted in a coal field located in Turkey and the outputs of the program were examined. In the case study, possible locations affected by tectonics in the field is determined according to the results of the coal thickness map and contours produced by the program. In addition, additional drilling locations have been proposed to better characterization of the fault zone.

CoalSVModel has a modular structure and will contribute to the literature on coal seam modeling with continuous updates and development with various research topics in future studies. Final output of this thesis work was to give direction to the improvements and updates planned for the future.

Keywords: Stratigraphy modelling, Support vector machines, coal, MATLAB GUI

### TEŞEKKÜR

<span id="page-6-0"></span>Üzerimde emeği geçen, akademik ve her türlü konuda bana yardımcı olan ve tecrübeleri ile beni aydınlatan sayın Prof. Dr. Ahmet Hakan BENZER'e

Tezime vermiş olduğu katkılar ve öneriler için sayın jüri üyeleri Prof. Dr. A. Erhan TERCAN, Prof. Dr. Bahtiyar ÜNVER, Dr. Öğr. Üyesi Fırat ATALAY ve Dr. Öğr. Üyesi Ali ˙IMER hocalarıma

Bilgi birikimiyle beni aydınlatan, desteğini asla esirgemeyen ve yol göstericim olan sayın danışmanım Dr. Öğr. Üyesi Güneş ERTUNÇ'a

Benden desteğini hiçbir zaman esirgemeyen canım aileme sonsuz teşekkürler...

# **İÇİNDEKİLER**

<span id="page-7-0"></span>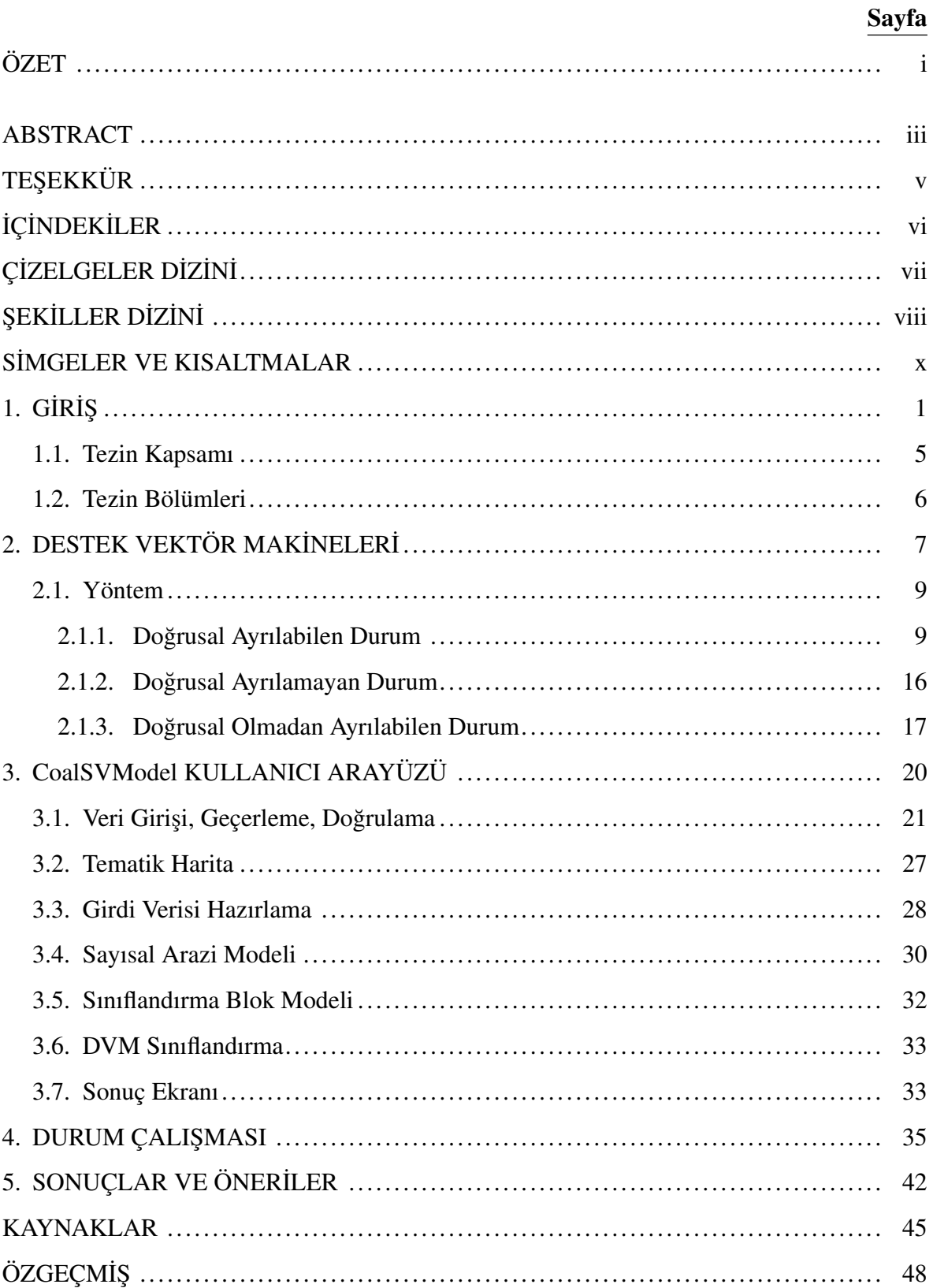

# ÇİZELGELER DİZİNİ

### Sayfa

<span id="page-8-0"></span>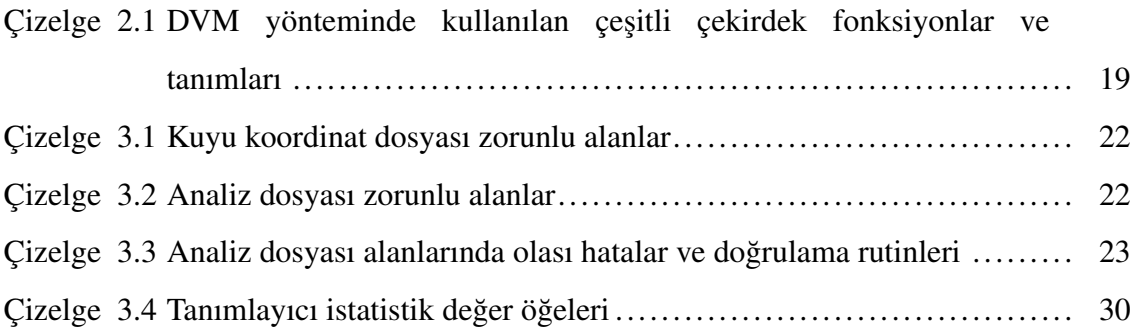

# ŞEKİLLER DİZİNİ

## Sayfa

<span id="page-9-0"></span>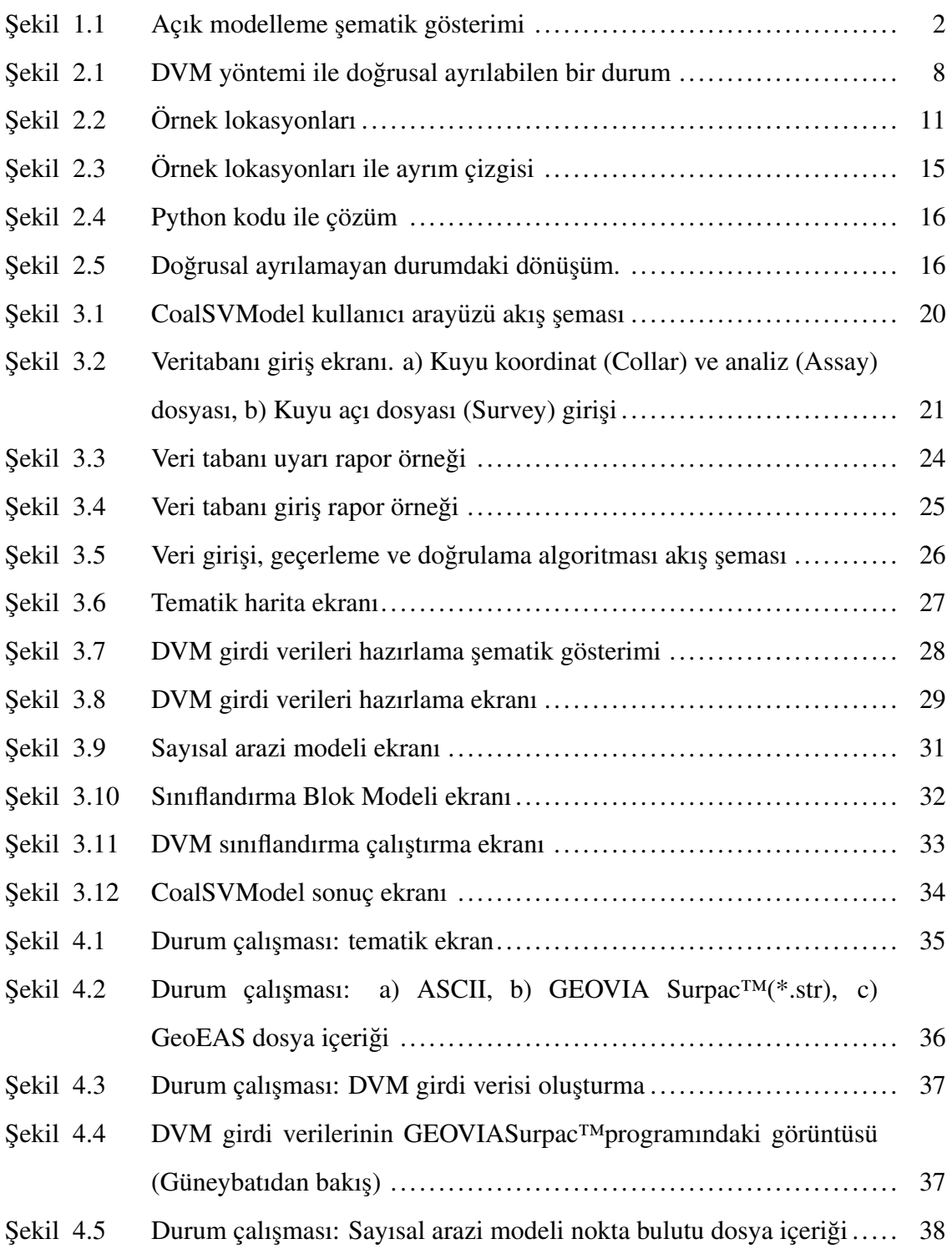

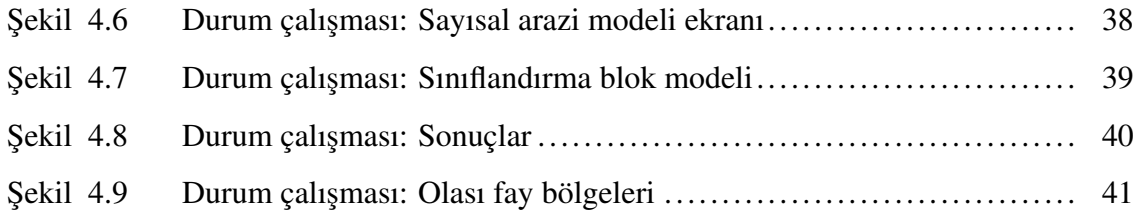

### <span id="page-11-0"></span>SİMGELER VE KISALTMALAR

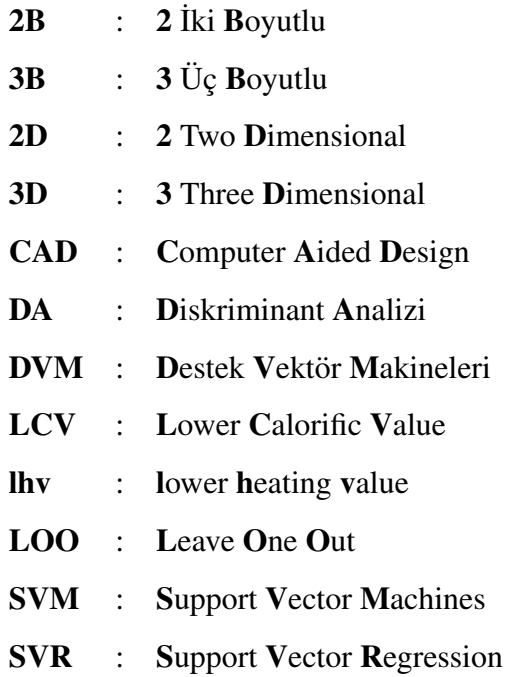

# 1. GİRİŞ

<span id="page-12-0"></span>Maden kaynak kestirim süreci, temel olarak veri tabanı oluşturma, jeolojik katı modelleme, blok modelleme ve kaynak modelleme adımlarını kapsar. Veri tabanı, cevher yatağı modelleme ve ocak tasarımına temel olan verileri (jeolojik haritalar, sondaj logları, numune analiz değerleri vs.) içermektedir ve cevher modellemesi için girdi parametrelerinin bütününü olusturur.

Blok modelleme, büyük ölçüde, cevher kütlesinin geometrisinin gerçeğe yakın bir şekilde modellenmesine bağlıdır. Cevher kütlesinin geometrisi temel olarak litoloji, mineraloji, alterasyon, yapısal unsurlar gibi jeolojik değişkenler ile sondaj karotlarının analizinden elde edilen ve öznitelik olarak adlandırılan bu verilere bağlı olarak oluşturulur. Jeolojik yapıya uymayan bir cevher modeli, takip eden aşamalarda telafisi mümkün olmayan teknik hatalara yol açabilir.

Maden kaynak kestiriminden sonra teknik, sosyal ve cevresel faktörlerin değerlendirilmesiyle ve buna ek olarak projenin ekonomik analizinin dahil edilmesiyle maden rezerv kestirimi yapılır. Bu analiz sonucunda projenin finanse edilip edilemeyeceği kararlaştırılır. Böylesine kritik bir karar ile sonuçlanan süreçte, cevher kütlesinin uzanımlarını doğru anlaşılması ve aynı zamanda elde edilen verilerin güvenilirliğinin sorgulanması/sağlanması maden kaynak kestirimi ve dolaysıyla maden rezerv kestiriminin temelini oluşturur. Verilerin doğrulanmasında ve/veya jeolojik model aşamasında yapılacak hatalı işlemlerin birikimli olarak hep bir sonraki aşamaya aktarılması kaçınılmazdır.

Jeolojik katı modelleme dinamik bir sürectir. Bir maden projesinin ilk asamalarında sınırlı sayıda sondajdan elde edilen verilerden yola çıkılarak asamalı sekilde isleyen süreçlerin hepsi yeni veri geldikçe (yeni sondajlar yapıldıkça) güncellenmektedir. Jeolojik katı modelleme, (1) Açık modelleme ve (2) Örtülü modelleme olmak üzere, iki başlık altında açıklanabilir.

Uc Boyutlu (3B) Acuk Modelleme (3D Explicit Modelling) Jeolojik katı modelleme yöntemlerinden açık modelleme, vektör tabanlı bilgisayar destekli tasarım (CAD) yazılım ürünlerinde kullanılan çizim yöntemlerinin bir uyarlamasıdır. Bu yazılımlarda kullanıcı nesne anahatlarını (dizeler veya çoklu çizgiler) oluşturmak için kesitsel çizgiler çizebilir. Açık modellemenin temelini oluşturan 3B tel çerçeveleme işlemi, bu 2B çizim sürecinin basit bir uzantısıdır. Burada tüm çizgilere, belirli kesit dizisi boyunca düğüm noktaları eklenerek üçüncü boyut oluşturulmaktadır. Kullanıcının kesit dizisinde yer alan tüm en kesitleri açıkça sayısallaştırması gerektiğinden, bu modelleme sürecine "açık modelleme" adı verilir.

En kesitleri oluşturmak ve elle birleştirmek zaman alıcı bir süreçtir. Jeolojik süreklilik gereği, bir en kesit diğerine bağlı olarak değişkenlik göstermektedir. Bu sebeple veri tabanına yapılan güncelleme ile mevcut modelin güncellenmesi çok karmaşık ve zaman alan bir süreçtir. Aynı şekilde veri setine yeni bir bilgi eklenmesi halinde bunu takip eden bütün en kesitler değişeceği için en kesitlerin oluşturulması ve birleştirilmesi sürecini tekrar ettirir.

En kesitler oluşturulurken litoloji, levha hareketleri, eğim, alterasyon, fay hatları gibi cevher katı modelini etkileyen unsurlar dikkate alınır. Ancak jeolojik çeşitliliğin çok olduğu karmaşık yapılarından oluşan bir cevher kütlesinin modellenebilmesi kullanıcı bilgisine, deneyimine ve yorumuna açıktır. Ayrıca bu farklılıkları yorumlayacak uzman görüşü de subjektif olacağı için modellerde ve dolayısıyla cevher hacminde farkların ortaya çıkması mümkündür.

<span id="page-13-0"></span>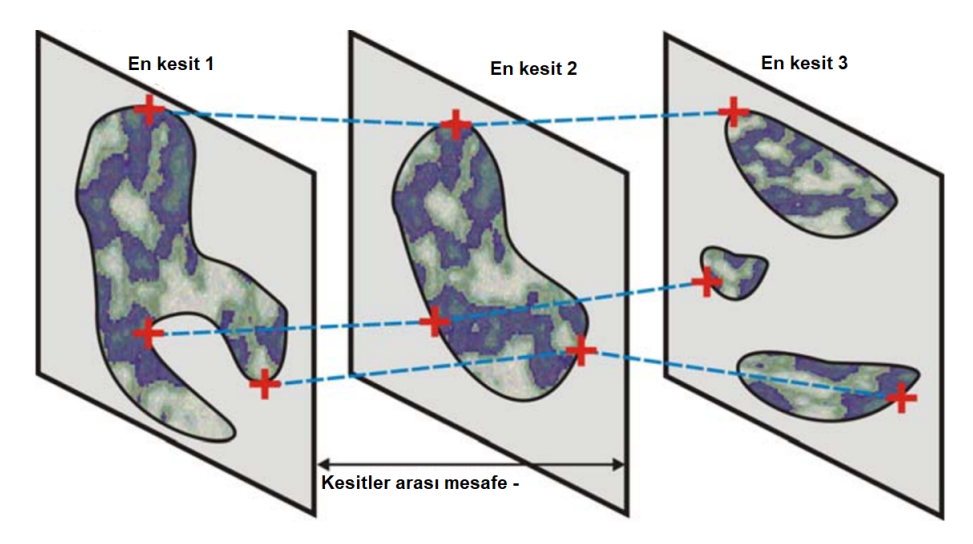

Şekil 1.1 Açık modelleme şematik gösterimi

 $\ddot{\text{U}}$ c Boyutlu (3B) Örtülü Modelleme (3D Implicit Modelling) Örtülü modellemede jeolojik katı model f(x,y,z) matematiksel hacim fonksiyonu ile ifade edilir. Bu yöntemde, 3 boyutlu cevher kütlesi modelini oluşturmak için seçilen özniteliğin konumunu belirten x vektörünün yüzeyden uzaklığın formülleştiren bir matematiksel fonksiyonu kullanır. Bu fonksiyon skaler alanı(scalar field) temsil eder. Skaler alan, her bir özniteliğin cevher ile kayaç arasındaki sınır yüzeyi ifade eden  $f(x) = 0$  fonksiyonuna olan uzaklıkların bütününden oluşmaktadır. Bu bütün, hacim fonksiyonu olarak adlandırılır. Fonksiyonun girdisi özniteliğin skaler alandaki konumunu belirten 3 boyutlu vektör, fonksiyonun sonucu yüzeyden uzaklığı veren skaler bir değerdir.

Örneklerin 3B konumsal verileri girdi vektörleri olarak ifade edilir. Her bir örneklemin  $x,y,z$  koordinatları f fonksiyonuna beslenir. Bu f(x,y,z) fonksiyonunun sıfıra eşit olduğu noktalar katı modelin yüzeyinde olduğu kabul edilir. Bu noktalardan üçgenler oluşturulur ve birleştirildiğinde cismin yüzeyi elde edilir.

Örnek olarak yarıçapı bir birim olan bir kürenin hacim fonksiyonu  $x^2 + y^2 + z^2 = 1$  örtülü modelleme gösterimi f(x,y,z) = C biçiminde ifade edilebilir. Bu denklem kürenin yüzeyinde sonsuz sayıda (x,y,z) koordinatlı nokta tanımlar. Dolayısıyla kürenin uzaydaki konumu belirten reel koordinatlar hacim fonksiyonundan direkt elde edilemez. Ancak bütün veri girdileri hacim fonksiyonuna sokulur. Fonksiyonun sonucu skaler bir sayı olarak geri döner. Sonucun isaretine göre o örnek konumunun katı modelin sınırını belirleyen yüzeyin içinde veya dışında olduğu anlaşılır.

Açık modelleme ile karşılaştırıldığında örtülü modelleme parametrik yapısından ötürü daha pratiktir. Örtülü modellemede veri setinden fonksiyona bağlı olarak sübjektif model üretilir. Örtülü modellemenin diğer avantajı, tekrarlanabilir ve nesnel sonuçlar üretmek için modellerin ek verilerle yeniden hesaplanma hızıdır. Açık modellemede her bir modeli üretmek için önemli miktarda zaman gerekir ve sonuçlar tekrarlanabilir değildir.

Literatürde 3B kömür damarı modelleme ve kömür kalite değişkenlerinin jeoistatistiksel kestirim ve benzetimine ilişkin bir çok çalışma yer almaktadır. Heriawan ve Koike, [\[1,](#page-56-1) [2\]](#page-56-2); Kapageridis ve Kolovos, 2009 [\[3\]](#page-56-3); Hindistan vd, 2010 [\[4\]](#page-56-4); Olea vd, 2011 [\[5\]](#page-56-5)); Hatton ve Fardell, 2012 [\[6\]](#page-56-6); Saikia ve Sarkar, 2013 [\[7\]](#page-56-7); Siddiqui vd, 2015 [\[8\]](#page-56-8).

McLennan ve Deutsch (2006), BOUNDSIM örtülü modelleme aracını literatüre kazandırmışlardır. Örtülü hacim fonksiyonlarının açık modellemede kullanılan yönteme göre en önemli avantajı öznitelik kestirimi yapılırken cevher sınır yüzeyinin büyütülüp küçültülmesi arasındaki hacimsel belirsizliğe erişimin olması olarak tanımlamıştır. Toplam 100 adet dik sondajdan oluşan yapay 3B bir veri seti üzerinden sınır yüzeyi modelleme yaklaşımlarını kıyaslamıştır. Sonuçlara göre örtülü modelleme yaklaşımları daha hızlı, objektif olduğu ortaya konmuştur [[9\]](#page-56-9).

Wohlberg vd (2006), cevher ile yan kayacı ayıran yüzeyin hesaplanmasında DVM ile jeoistatiksel yöntemleri kıyaslamıştır. Yöntemlerin hata oranları LOO (Leave One Out) doğrulaması ile çeşitli yoğunluktaki analiz verilerinde karşılaştırılmıştır. Sonuçlara göre DVM, veri yoğunluğu fark etmeksizin iki farklı sınıfı ayıran yüzey seçiminde jeoistatiksel yönteme göre daha başarılı sınıflandırma yapmıştır. Ayrıca, düşük yoğunluklu veri setlerinde ise jeoistatiksel yöntemlerin etkisiz kaldığı, DVM'nin ise nispeten iyi tahmin sonucları aldığı gözlemlenmiştir [[10\]](#page-57-0).

Wilde ve Deutsch (2012), birden çok kömür damarını geometrik olarak modellemek için "Signed Distanced Function Method" kullanmıştır. Bu yöntem her bir sondaj kuyusundan örneklem uzunluklarından "kömür birikimi" özniteliği üreten veri setine dayanır. Kömür birikimlerinin 2B iç kestirimi ile kömür/kayaç kesişim noktalarının 0'a eşit olduğu 3B mesafe fonksiyon iç kestirimi ile kömür damarı kabuğu bir çizgi veya yüzey olarak ifade edilmiştir  $[11, 12]$  $[11, 12]$  $[11, 12]$ .

Tercan vd. (2013) kömür damarı modellemesi için açık modelleme yöntemine dayalı yöntemler arasında kömür damarı tavan eş yükselti eğrilerini temel alan açık modelleme prosedürü açıklanmıştır [[13\]](#page-57-3).

Geranian vd (2015), İran'da Sarı-Günay altın yatağında yeni açılacak sondajlar için jeokimyasal anomalileri ve daha önceki sondaj verilerinin bir kombinasyonunu kullanarak yeraltı altın mineralizasyonunu modellemek için Diskriminant Analizi (DA) ve destek vektör makineleri kullanmıştır. Verilerin %70'i eğitim verisi, kalan %30'u test verisi olarak kullanılmıştır. Tenör derecesinin  $(0.5 \text{ g/t})$  üzerindeki kriging ile elde edilen blok notlarının toplamı blokların kalınlığı ile çarpılarak verimlilik indeksi olarak kullanılmıştır. Jeokimyasal eğitim verilerinden DA ve DVM ile 4 adet sınıflandırma fonksiyonu hesaplanmıştır. Eğitim ve test verilerinin sınıflandırılmasında Doğrusal Diskriminant Analizi %60, Nitelikli Diskriminant Analizi %68 doğruluk oranı göstermiştir. DVM de ise dört çekirdek fonksiyonu arasından en iyi sonuç RBF göstermiş parametre optimizasyonundan sonra nu-DVM %73.8, c-DVM %72.3 doğruluk oranı ile göstermiştir  $[14]$  $[14]$ .

Zhengwei vd (2016) sismik özelliklere dayalı kömür kalınlığı tahmininde DVM uygulanmış ve mevcut yöntemlerle kıyaslanmıştır. DVM model seçiminde üst sınır C ve çekirdek parametresi c'nin optimum değerlerini seçmek için 5 katlı çapraz doğrulama kullanan bir ızgara arama teknigini kullanılmıs¸tır. Izgara arama yoluyla belirlenen optimum parametre ˘ değerleri kömür damarı kalınlığına ait en doğru kestirimi gerçekleştirmektedir. Ampirik analizin sonuçları, DVM'nin daha iyi performans gösterdiğini göstermiştir. Bu sonuçlarla, DVM'nin kömür kalınlığı tahmini için umut verici bir alternatif olabileceği öne sürülmüştür [\[15\]](#page-57-5).

Wang vd (2018), örtülü modelleme de hermite radyal temel fonksiyonu (HRBF) algoritması ile 3B modelleme çalışması gerçekleştirmişlerdir. Çalışmada açık ve örtülü modelleme sonuçları karşılaştırılmalı olarak verilmiştir [\[16\]](#page-57-6).

Bu tez çalışması, kullanıcının veri tabanı girişi yaptığı ve çıktısı kömür damarı tavan eş yükselti eğrileri ve kömür kalınlık haritası olan kullanıcı arayüzü CoalSVModel programı ile ilgilidir. Kömür tavanı eş yükselti eğrileri oluşturma prosedürü ise destek vektör makineleri yöntemine bağlıdır.

#### <span id="page-16-0"></span>1.1. Tezin Kapsamı

Tezin kapsamında ilk olarak, Hacettepe Üniversitesi Maden Mühendisliği Bölümü'nde geliştirilen ve kömür damarı modelleme için yardımcı bir araç olan "CoalSVModel"

programının tüm modüllerinin sentetik ve gerçek veriler ile testi ile kullanıma hazır hale getirilmesi sağlanmıştır. CoalSVModel v1.3.4 versiyon numarası ile kullanıma hazır hale gelmiştir.

İkinci olarak, CoalSVModel v1.3.4 kullanılarak Türkiye'de yer alan bir kömür sahasında durum çalışması yapılmıştır.

Tez çalışmasında kullanılan ve exe kurulum dosyası hazır hale getirilen CoalSVModel programı, MATLAB ile MATLAB Compiler ile kodlanmıştır. Bu yazılımlar Hacettepe Üniversitesi Maden Mühendisliği Bölümü bünyesinde 218M398 No'lu TÜBİTAK 1001 projesi kapsamında "Akademik lisans" ile çalıştırılmaktadır. Teze konu olan program, "Akademik lisans" tanımı geregi herhangi bir ticari faaliyet kapsamında ˘ değerlendirilmemektedir.

#### <span id="page-17-0"></span>1.2. Tezin Bölümleri

Tez, 5 ana bölümden oluşmaktadır. Her bölümün içeriği aşağıdaki şekilde listelenmiştir.

- Bölüm 1'de tezin konusu, kapsamı ve tezin bölümleri verilmektedir.
- Bölüm 2'de teze konu olan destek vektör makineleri yönteminin detayları yer almaktadır.
- Bölüm 3'te, CoalSVModel programının tüm uygulamaları açıklanmaktadır.
- Bölüm 4'te, Türkiye'de yer alan bir linyit sahasının veri tabanı dosyaları kullanılarak CoalSVModel programı ile durum çalışmasını içermektedir.
- Bölüm 5 tezin son bölümüdür ve tezin sonuçları ile tez konusu ile ilgili ilerleyen dönemlerde yapılması planlanan çalışmalar bu bölümde verilmektedir.

# 2. DESTEK VEKTÖR MAKİNELERİ

<span id="page-18-0"></span>Destek vektör makineleri (DVM), verilerin istatiksel öğrenme teorisine dayalı denetimli öğrenme (supervised) ile sınıflandırma için kullanıldığı bir makine öğrenmesi algoritmasıdır.

İstatistiksel öğrenme teorisi Vladimir N. Vapnik tarafından ortaya konmuştur ve makine öğrenimi kapsamında değerlendirildiğinde bağımlı veya bağımsız değişkenlere göre tahmin modeli oluşturmaya dayanmaktadır. Bu teoriyi temel alan Vapnik-Chervonenkis Teorisi (VC-theory) ise 1960 - 1990 yılları arasında sürekli kendini güncelleyerek "istatistiksel öğrenme"den yola çıkarak "makine öğrenme"nin temelini atmıştır [[17,](#page-57-7) [18\]](#page-58-0).

DVM'nin temel amacı veri setlerinde özniteliklerin sınıflandırılma problemlerinin çözümü olsa da regresyon analizi için de uyarlanabilmektedir [\[19\]](#page-58-1).

Bu yöntemde iki sınıfa ait verileri birbirinden en uygun şekilde ayırmak için karar sınırları veya hiper düzlemler belirlenir. Geleneksel olarak, DVM yöntemi 1) doğrusal olarak ayrılabilir ikili sınıflandırma, 2) doğrusal olarak ayrılamayan ikili sınıflandırma ve 3) doğrusal olmayan sınıflandırma problemlerine çözümler sunar.

DVM yönteminde bazı önemli terimlerin açıklamaları aşağıda verilmektedir.

Cekirdek: *(Kernel)* DVM yönteminde veri mevcut durumundayken ayrım sınırı belirlenemediğinde çeşitli şekilde daha yüksek boyutlu bir veri kümesine dönüştürülebilir. Bir çekirdek (ya da kernel) bir fonksiyon ile tanımlı hale gelir. Verinin boyutu büyüdüğünde, bilgi işlem maliyeti genellikle artar. Bu fonksiyon bilgi işlem maliyetini düşürürken daha yüksek boyutlu uzayda bir ayrıcı düzlemi aramaya yardımcı olur.

**Hiper Düzlem:** *(Hyper-plane)* Yüksek boyutlu uzayda ayrıcı düzlem, hiper düzlem olarak adlandırılır.

Sınır çizgileri: *(Boundary lines)* Hiper düzlem dışında, DVM yönteminde iki sınıf birbirinden bir doğru ile ayrılabilir. Bu ayrım bölgesi, şerit genişlikleri birbirine eşit bir karayoluna benzetilebilir. Bu karayolunun alt ve üst sınırları sınır çizgisi olarak

tanımlanabilir. Sınır çizgilerinin bir yanında "+" yani pozitif, diğer yanında ise "-" negatif etiketli değerler alan veriler bulunur.

Ayrım sınırı: *(Separation line)* sınır çizgilerinin tam ortasından geçen sınırdır.

Destek vektörleri: (Support Vectors) Sınır çizgisi üzerinde yer alan tüm noktalar destek vektörler olarak adlandırılır.

Sınır genişliği: (Margin) Hiper düzleme en yakın noktaların (destek vektörlerin) düzleme dikey mesafesi olarak tanımlanır.

<span id="page-19-0"></span>Şekil [2.1'](#page-19-0)de, doğrusal ayrılabilen bir durum üzerinde sınır çizgileri, ayrım sınırı, destek vektörleri ve sınır genişliği görselleştirilmiştir.

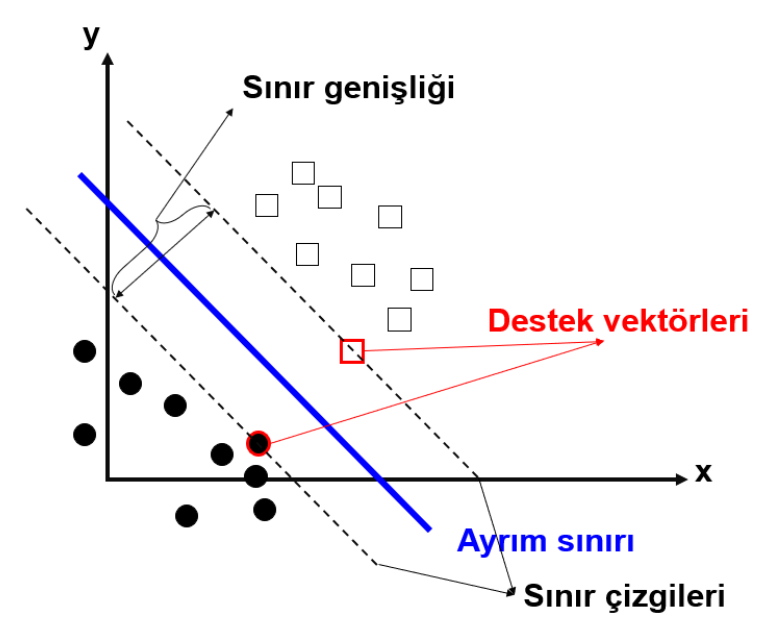

Şekil 2.1 DVM yöntemi ile doğrusal ayrılabilen bir durum

#### <span id="page-20-0"></span>2.1. Yöntem

DVM, farklı kategorik değişken sınıflarını birbirinden en iyi ayıran bir hiperdüzlemi bir takım en küçükleme optimizasyonları ile bularak ayrım sınırını belirler. Basitten karmaşığa doğru (1) doğrusal ayrılabilen durum, (2) doğrusal olarak ayrılamayan durum, (1) doğrusal olmadan ayrılabilen durum ve (4) çok sınıflı sınıflandırma problemlerine çözüm sunmaktadır. Tez kapsamında sondaj verileri kullanılarak kömür ile kömür olmayan litolojilerin birbirinden ayırılması amaçlanmıştır. Dolayısıyla ortaya konan problem ikili sınıflandırma problemidir. Bu yüzden çok sınıflı sınıflandırma yöntemi kapsam dışında bırakılmıştır. Bu bölümün alt başlıklarında Bölüm [2.1.1.'](#page-20-1)de Doğrusal Ayrılabilen Durum, Bölüm [2.1.2.'](#page-27-0)de Doğrusal Ayrılamayan Durum ve Bölüm [2.1.3.'](#page-28-0)te ise Doğrusal Olmadan Ayrılabilen Durum detaylı bir şekilde açıklanmıştır.

#### <span id="page-20-1"></span>2.1.1. Doğrusal Ayrılabilen Durum

İkili sınıflandırma probleminde,  $\{x_i, i = 1, \cdots, n\}$  noktalarının  $\omega_1$  ve  $\omega_2$  sınıflarına ait  $y_i =$  $\pm 1$  değerleri bulunur. Doğrusal ayrım fonsiyonu  $q(x)$  Eşitlik [1'](#page-20-2)deki gibi tanımlanır.

<span id="page-20-2"></span>
$$
g\left(x\right) = \omega^T x + \omega_0 \tag{1}
$$

Eşitlik [1'](#page-20-2)deki ayrım fonksiyonuna göre ayrım kuralı:

$$
\omega^T x + \omega_0 \begin{cases}\n>0 \\
< 0\n\end{cases} \Rightarrow x \in \begin{cases}\n> \omega_1, & y_i = +1 \\
< \omega_2, & y_i = -1\n\end{cases}
$$
\n(2)

şeklindedir. Her nokta için ayrım sınırına göre doğru sınıflandığında  $y_i\left(\omega^T x + \omega_0\right) > 0$ eşitliği geçerli olacaktır. Algılayıcı algoritma (*perceptron algorithm*)  $y_i \left( \omega^T x + \omega_0 \right) > b$ eşitliğindeki tüm  $x_i$  noktalarının ayrım doğrusundan uzaklıklarını  $\frac{b}{\ln a}$  $\frac{b}{|\omega|}$  değerinden büyük olmasını sağlar. b=1 alındığında,  $y_i = \pm 1$  olduğu için iki tane sınır çizgisi tanımlanmış olur. Bu iki sınır çizgisi Eşitlik [3'](#page-21-0)te verilmiştir.

<span id="page-21-0"></span>
$$
H_1 = \omega^T x + \omega_0 \ge +1, \qquad y_i = +1
$$
  
\n
$$
H_2 = \omega^T x + \omega_0 \le -1, \qquad y_i = -1
$$
\n(3)

Ayrım çizgisinde fonksiyonun aldığı değer 0'a eşittir.

DVM'de iki sınıf arasındaki ayrım maksimize eden hiperduzlemi bularak sınıflandırma ¨ gerçekleştirir. Bu optimal hiperdüzlemin tanımlanması için sınır genişliğinin  $(\frac{1}{||\omega||})$ maksimize edilmesi gerekir. Bu durum,  $\omega$  değerinin en küçüklenmesi ile eşdeğerdir.

<span id="page-21-1"></span>
$$
y_i\left(\omega^T x + \omega_0\right) \ge 1 \qquad i = 1, \cdots, n \tag{4}
$$

En küçükleme, Eşitlik [4](#page-21-1) kısıtı altında, hedef fonksiyon (Eşitlik [5\)](#page-21-2) seçilerek gerçekleştirilir.

<span id="page-21-2"></span>
$$
L_p = \frac{1}{2}\omega^T \omega - \sum_{i=1}^n \alpha_i \left( y_i \left( \omega^T x_i + \omega_0 \right) - 1 \right) \tag{5}
$$

Burada  $\alpha_i$ ,  $i = 1, \dots, n$ ;  $\alpha_i \geq 0$  lagrange çarpanlarını;  $\omega$  ve  $\omega_0$  asal parametreleri ifade etmektedir.

 $\omega^T \omega$  değerinin en küçüklenmesi, Eşitlik [5'](#page-21-2)teki'deki  $L_p$  fonksiyonun türevinin sıfıra eşitlenmesi ile mümkün olmaktadır. Bu durumda  $L_p$  fonksiyonuna göre  $\omega$  ve  $\omega_0$ parametreleri en küçük değeri;  $\alpha_i$  ise en büyük değeri almalıdır.  $L_p$  fonksiyonunun  $\omega$  ve  $\omega_0$  değerlerine göre türevleri alınıp 0'a eşitlendiğinde;

<span id="page-21-3"></span>
$$
\sum_{i=1}^{n} \alpha_i y_i = 0,
$$
  
\n
$$
\omega = \sum_{i=1}^{n} \alpha_i y_i x_i
$$
\n(6)

oluşur.

Eşitlik [5,](#page-21-2) Eşitlik [6](#page-21-3) dikkate alınarak yeniden düzenlendiğinde, Lagrange ikili form oluşur ve Eşitlik [7](#page-22-1) elde edilir.

<span id="page-22-1"></span>
$$
L_D = \sum_{i=1}^{n} \alpha_i - \frac{1}{2} \sum_{i=1}^{n} \sum_{j=1}^{n} \alpha_i \alpha_j y_i y_j x_i^T x_j
$$
 (7)

Eşitlik [7'](#page-22-1)deki fonksiyonun en büyük değeri,  $\sum^{n}$  $i=1$  $\alpha_i y_i = 0$  ve  $\alpha_i \geq 0$  koşulları altında bulunur.

#### Örnek Çözüm

Bu bölümde, üç noktadan oluşan bir doğrusal sınıflandırma durum çalışması yer almaktadır. Üç örnek lokasyonu kullanılarak ayrım çizgisinin denklemi Bölüm [2.1.1.'](#page-20-1)de açıklanan eşitlikler ile türetilmiştir. Örnek lokasyonlarının kartezyen koordinat sistemindeki görüntüsü Şekil [2.2'](#page-22-0)de yer almaktadır.

<span id="page-22-0"></span>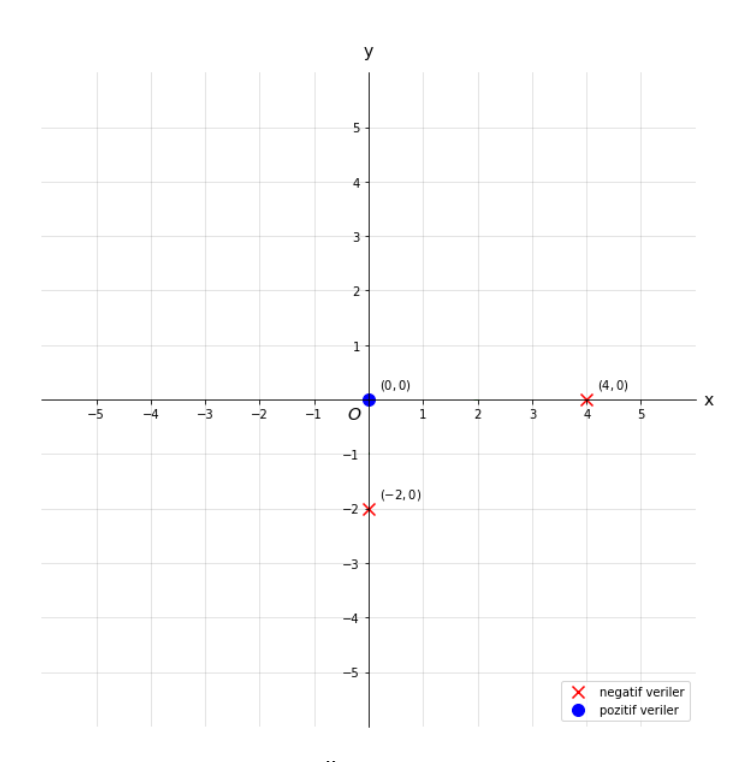

Şekil 2.2 Örnek lokasyonları

Verilerin koordinatları ve sınıf etiketleri matrisler ile ifade edildiğinde,

$$
x = \begin{bmatrix} 4 & 0 & 0 \\ 0 & -2 & 0 \end{bmatrix} \text{ve } y = \begin{bmatrix} -1 & -1 & 1 \end{bmatrix}
$$

tüm koordinatların skaler çarpımlarını içeren matris, sınıf etiket matrisi ile de çarpıldığında aşağıdaki gibidir.  $\overline{a}$  $\overline{1}$ 

$$
x^{T}x = \begin{bmatrix} 16 & 0 & 0 \\ 0 & 4 & 0 \\ 0 & 0 & 0 \end{bmatrix}
$$

<span id="page-23-0"></span>Eşitlik [7'](#page-22-1)ye göre,

$$
L_D = \sum_{i=1}^{3} \alpha_i - \frac{1}{2} (16\alpha_1^2 + 0\alpha_1\alpha_2 - 0\alpha_1\alpha_3 + 0\alpha_2\alpha_1 + 4\alpha_2^2 - 0\alpha_2\alpha_3 - 0\alpha_3\alpha_1 - 0\alpha_3\alpha_2 + 0\alpha_3^2)
$$
\n(8)

$$
L_D = \alpha_1 + \alpha_2 + \alpha_3 - 8\alpha_1^2 - 2\alpha_2^2
$$

Ayrıca  $\sum_{n=1}^{\infty}$  $i=1$  $\alpha_i y_i = 0$  koşulu göz önüne alındığında,

$$
-\alpha_1 - \alpha_2 + \alpha_3 = 0
$$

eşitliği sağlanır.

Bu eşitlik $\alpha_3 = \alpha_1 + \alpha_2$  şeklinde Eşitlik [8'](#page-23-0)te yerine konduğunda,

$$
L_D = 2\alpha_1 + 2\alpha_2 + 8\alpha_1^2 + 2\alpha_2^2
$$

haline gelir.

Daha sonra sırasıyla  $\alpha_1$  ve  $\alpha_2$ 'ye göre kısmi türevler alınıp eşitlikler sıfıra eşitlenir:

<span id="page-24-0"></span>
$$
\frac{\partial L}{\partial \alpha_1} = 0 \Rightarrow -16\alpha_1 + 2 = 0 \Rightarrow \alpha_1 = 0.125
$$
  

$$
\frac{\partial L}{\partial \alpha_2} = 0 \Rightarrow -4\alpha_2 + 2 = 0 \Rightarrow \alpha_2 = 0.5
$$
 (9)

Eşitlik [9'](#page-24-0)a göre,  $\alpha_3 = \alpha_1 + \alpha_2 = 0.125 + 0.5 = 0.625$  elde edilir. Tüm destek vektörlerinin ağırlıkları elde edildikten sonra, doğrunun eğim parametreleri aşağıdaki şekilde hesaplanır:

<span id="page-24-1"></span>
$$
\omega = \sum_{i=1}^{n} \alpha_i y_i x_i
$$
  
= 0.125 [-1]  $\begin{bmatrix} 4 \\ 0 \\ 0 \end{bmatrix}$  + 0.5 [-1]  $\begin{bmatrix} 0 \\ -2 \\ -2 \end{bmatrix}$  + 0.625 [1]  $\begin{bmatrix} 0 \\ 0 \\ 0 \end{bmatrix}$  (10)  
=  $\begin{bmatrix} -0.5 \\ 1 \end{bmatrix}$ 

Doğru sabiti  $\omega_0$ , herhangi bir destek vektör noktası kullanılarak, Eşitlik [4](#page-21-1) kullanılarak bulunur. Buna göre,

$$
y_i \ (\omega^T \ x + \omega_0) = 1
$$
  
\n
$$
[-1] \left( \begin{bmatrix} -0.5 & 1 \end{bmatrix} \begin{bmatrix} 4 \\ 0 \end{bmatrix} + \omega_0 \right) = 1
$$
  
\n
$$
-1 (-2 + \omega_0) = 1
$$
  
\n
$$
2 - \omega_0 = 1
$$
  
\n
$$
\omega_0 = 1
$$

<span id="page-25-0"></span>Eşitlik [10](#page-24-1) ve [11'](#page-25-0)den elde edilen parametrelere göre ayrım çizgisinin denklemi Eşitlik [12](#page-25-1) olarak belirlenmiştir.

$$
\begin{bmatrix} -0.5 & 1 \end{bmatrix} \begin{bmatrix} x \\ y \end{bmatrix} + 1 = 0
$$
  

$$
-0.5x + y + 1 = 1
$$
  

$$
y = 0.5x - 1
$$
 (12)

<span id="page-25-1"></span>Ayrım çizgisi ve doğru eşitliği ile beraber örnek lokasyonları, Şekil [2.3'](#page-26-0)te görselleştirilmiştir.

<span id="page-26-0"></span>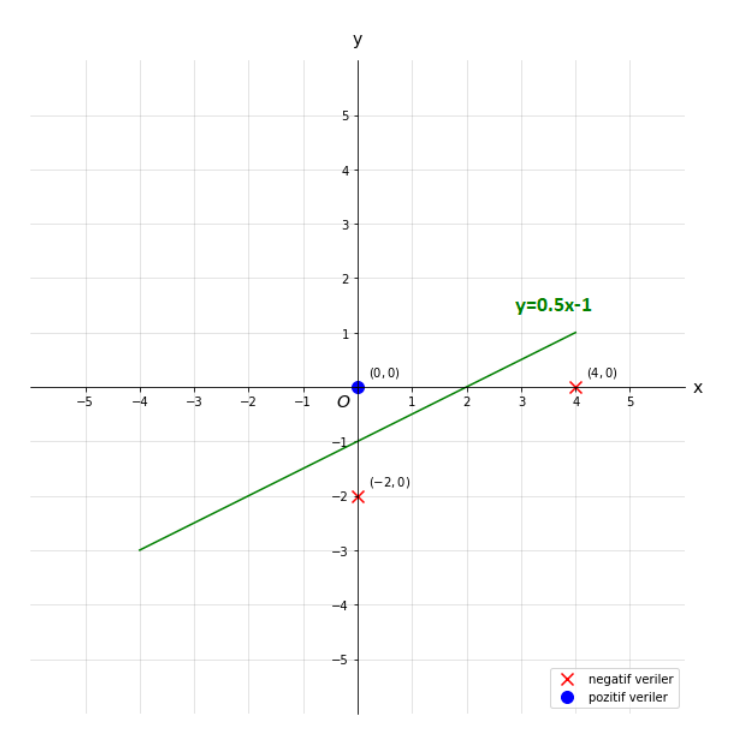

Şekil 2.3 Örnek lokasyonları ile ayrım çizgisi

Bu bölümde çözüm aşamaları gösterilen problem, Python ile [[20\]](#page-58-2) de çözülmüştür. Şekil [2.4'](#page-27-1)te, Python kodunun ekran görüntüsü yer almaktadır.

<span id="page-27-1"></span>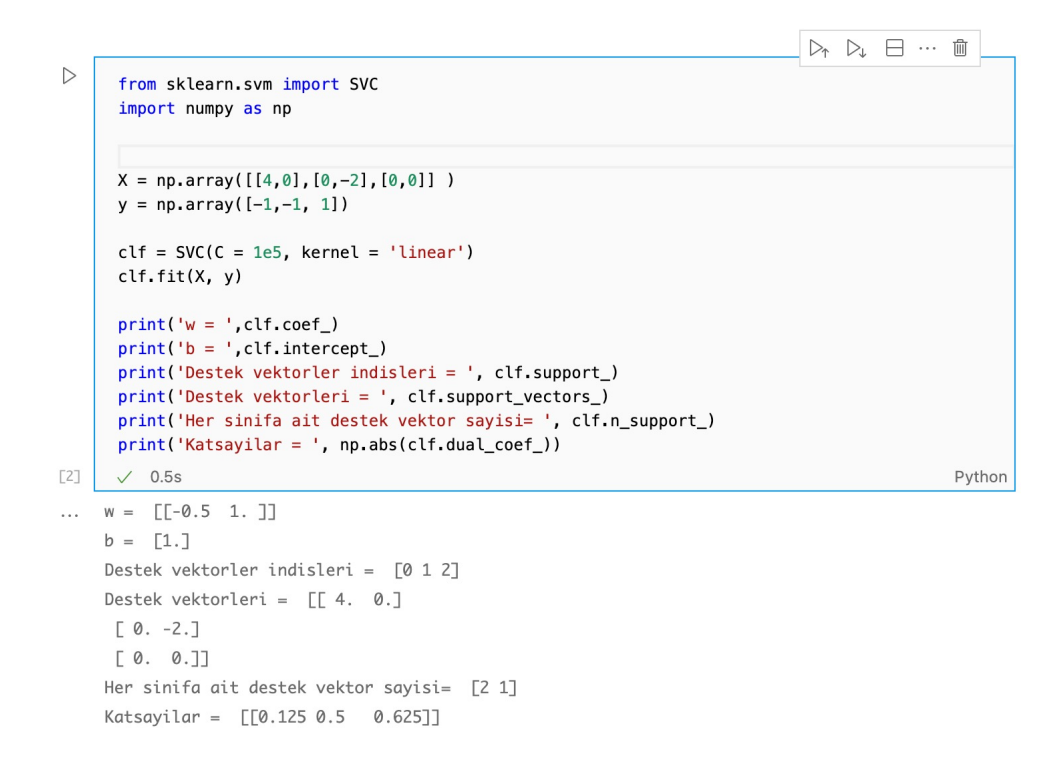

Şekil 2.4 Python kodu ile çözüm

#### <span id="page-27-0"></span>2.1.2. Doğrusal Ayrılamayan Durum

<span id="page-27-2"></span>Bu durumda, doğrusal ayrım sınırının geçebileceği genişliği sağlayan, sınır genişliğini arttıran yapay bir değişken (slack variable)  $\xi_i$ ,  $i = 1, \cdots, n$  tanımlanır ve problem doğrusal ayrım yapılabilen hale getirilir (Şekil [2.5,](#page-27-2) Kanevski vd. (2009)'dan değiştirilerek [[21\]](#page-58-3)).

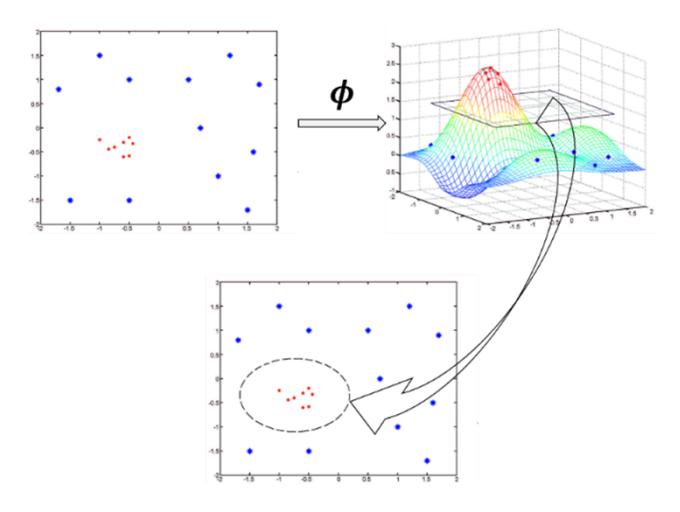

Şekil 2.5 Doğrusal ayrılamayan durumdaki dönüşüm.

Sınır genişliğinin ötesinde yanlış sınıfa ait olan noktaya olan uzaklığı tanımlayan yapay değişken, Eşitlik [3'](#page-21-0)te verilen ayrım kuralına Eşitlik [13'](#page-28-1)teki gibi dahil edilir.

<span id="page-28-1"></span>
$$
\omega^T x + \omega_0 \ge +1 - \xi_i, \qquad y_i = +1
$$
  
\n
$$
\omega^T x + \omega_0 \le -1 + \xi_i, \qquad y_i = -1
$$
  
\n
$$
\xi_i \ge 0, \qquad i = 1, \dots, n
$$
  
\n(13)

Başka bir ifade ile yapay değişkenler yanlış sınıflandırmaya göz yumar. Bu durumda yanlış sınıflandırmanın ölçüsünü düzenleyen bir parametreye ihtiyaç duyulur. Bu düzenleme parametresi C ile ifade edilir. Hedef fonksiyon, bu parametrenin dahil edilmesiyle Eşitlik [14'](#page-28-2)teki hali alır.

<span id="page-28-2"></span>
$$
L_p = \frac{1}{2}\omega^T\omega + C\sum_{i=1}^n \xi_i - \sum_{i=1}^n \alpha_i \left(y_i \left(\omega^T x_i \omega_0\right) - 1 + \xi_i\right) - \sum_{i=1}^n r_i \xi_i \tag{14}
$$

Eşitlik [14'](#page-28-2)te yer alan C parametresinin eklenmesiyle birlikte en küçükleme işleminde  $\sum_{n=1}^{\infty}$  $i=1$  $\alpha_i y_i = 0$ ,  $\alpha_i \geq 0$  koşullarına ek olarak  $0 < \alpha_i < C$  koşulu eklenmiş olur. Bu koşullar, Karush-Kuhn-Tucker kosulları olarak adlandırılır.

#### <span id="page-28-0"></span>2.1.3. Doğrusal Olmadan Ayrılabilen Durum

Bu tür sınıflandırma koşullarında ayrım sınırı bir doğru ile ifade edilemez. Sınıflandırmada ayrım sınırı, Çekirdek Fonksiyonlar (kernel functions) ile gerçekleştirilmektedir. Çekirdek fonksiyonların DVM yönteminde kullanılmasındaki temel fikir; doğrusal olarak ayrılamayan veri setlerinde doğrusal olarak ayrılabilir hale getiren eşleştirme fonksiyonu  $\phi$  kullanarak daha yüksek bir boyuta çıkarmaktır. Sınıflandırma işlemi dönüştürülmüş bu uzayda gerçekleştirilir ve ayrım sınırı belirlendikten sonra sistem geri dönüşüm ile orijinal uzaya taşınır (Şekil 15).

 $\phi$  eşleştirme fonksiyonu, iki boyutlu uzayı üç boyuta dönüştürdüğü varsayıldığında, aşağıdaki gibi tanımlanabilir.

$$
\phi(x) = \phi\left(\begin{pmatrix} x_1 \\ x_2 \end{pmatrix}\right) = \begin{pmatrix} x_1^2 \\ \sqrt{2}x_1x_2 \\ x_2^2 \end{pmatrix}
$$

a ve b iki boyutlu vektörlere  $\phi$  eşleştirme fonksiyonu uygulandığında,

<span id="page-29-0"></span>
$$
\phi(a)^{T} \phi(b) = \begin{pmatrix} a_1^2 \\ \sqrt{2}a_1 a_2 \\ a_2^2 \end{pmatrix}^{T} \cdot \begin{pmatrix} b_1^2 \\ \sqrt{2}b_1 b_2 \\ b_2^2 \end{pmatrix}
$$
  
=  $a_1^2 b_1^2 + 2a_1 b_1 a_2 b_2 + a_2^2 b_2^2 (a_1 b_1 + a_2 b_2)^2$   
=  $(a_1 b_1 + a_2 b_2)^2$  (15)

Eşitlik [15'](#page-29-0)teki  $\phi(a)^T \phi(b)$  çarpımının parantez kare ifadesi Eşitlik [16'](#page-29-1)daki şekilde de düzenlenebilir.

<span id="page-29-1"></span>
$$
\phi(a)^{T} \phi(b) = \left( \begin{pmatrix} a_1 \\ a_2 \end{pmatrix}^{T} \cdot \begin{pmatrix} b_1 \\ b_2 \end{pmatrix} \right)^{2} = \left( a^{T} \cdot b \right)^{2}
$$
(16)

Eşitlik [16'](#page-29-1)dan görüldüğü gibi,  $\phi$  ile eşleştirilmiş vektörler, vektörlerin orijinal skaler çarpımlarının karesine eşit olmaktadır. Literatürde bu durum çekirdek fonksiyon hilesi *(kernel trick)* olarak adlandırılmaktadır.

Doğrusal olmayan ayrım problemlerinde çekirdek fonksiyon kullanılması durumunda Eşitlik [7'](#page-22-1)deki Lagrange ikili forma  $K$  çarpanı eklenmektedir (Eşitlik [17\)](#page-29-2).

<span id="page-29-2"></span>
$$
L_D = \sum_{i=1}^{n} \alpha_i - \frac{1}{2} \sum_{i=1}^{n} \sum_{j=1}^{n} \alpha_i \alpha_j y_i y_j K(x_i, x_j)
$$
 (17)

Burada,  $K(x_i, x_j)$  ifadesi, çekirdek fonksiyondur.

DVM literatüründe çok sayıda çekirdek fonksiyon tanımlıdır [[22\]](#page-58-4). Çizelge [2.1'](#page-30-0)de, yaygın olarak kullanılan doğrusal (lineer), polinom (polynomial), Gauss radyal temelli fonksiyon *(Gaussian Radial Basis Function)* ve hiperbolik tanjant (sigmoid) *(hyperbolic tangent (sigmoid))* fonksiyonlarının tanımları verilmiştir.

<span id="page-30-0"></span>Cizelge 2.1 DVM yönteminde kullanılan çeşitli çekirdek fonksiyonlar ve tanımları

| Fonksiyon adı                  | <b>Fonksiyon tanımı</b>                                              |
|--------------------------------|----------------------------------------------------------------------|
| Doğrusal                       |                                                                      |
| Polinom                        | $x_i^T x_j + c$<br>$(x_i^T x_j)^d$                                   |
| Gauss radyal temelli fonksiyon | $exp\left(-\frac{\ \mathbf{x_i}-\mathbf{x_j}\ ^2}{2\sigma^2}\right)$ |
| Hiperbolik tanjant (sigmoid)   | $tanh(x_i^T x_i + c)$                                                |

# 3. CoalSVModel KULLANICI ARAYÜZÜ

<span id="page-31-0"></span>CoalSVModel, Hacettepe Üniversitesi Maden Mühendisliği Bölümü'nde MATLAB programlama dilinde yazılmış ve Compiler uygulamasıyla \*.exe uzantılı hale getirilmiştir. Kömür damarı modellemesi için yardımcı bir araçtır. Programın temel amacı, linyit damarının üst kotuna ait eş yükselti eğrileri ile kalınlık haritasının tematik hale getirilmesidir. Linyit damarının diger tabakalardan ayrılması bir sınıflandırma problemidir, uygulamada ˘ destek vektör makineleri yöntemi çözümde kullanılmaktadır. Birbirini takip eden 7 farklı modülden oluşan programın akış şeması Şekil [3.1'](#page-31-1)de verilmiştir.

<span id="page-31-1"></span>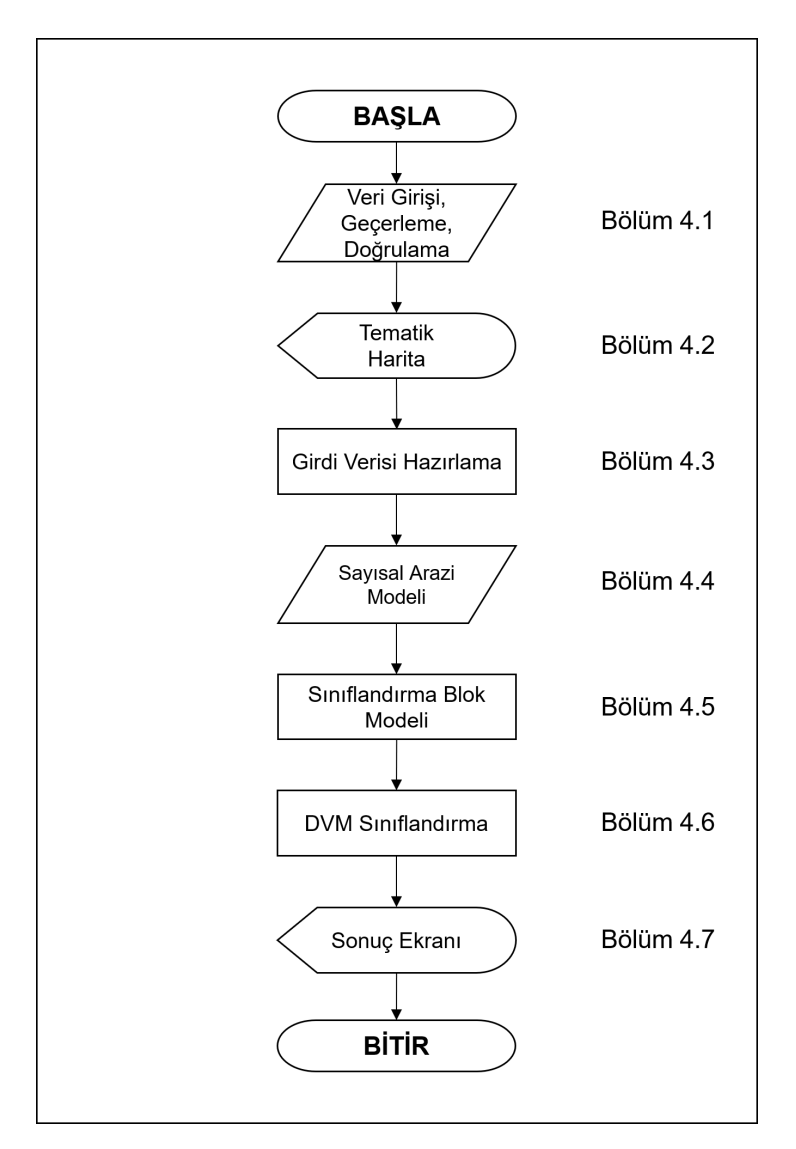

Şekil 3.1 CoalSVModel kullanıcı arayüzü akış şeması

Bu bölümde CoalSVModel programını oluşturan tüm modüllerin ayrıntısı alt başlıklar halinde verilmektedir. Modüllerin açıklandığı alt başlıklar, Şekil [3.1'](#page-31-1)de görülmektedir.

CoalSVModel programın kullanıcının veritabanı dosyalarını programa aktarması ile başlar. Programın çalışması için toplam 4 dosya gereklidir. Bu dosyalardan 3 tanesi veri tabanına aittir ve diğer dosya ise ASCII (\*.txt) formatında; sırasıyla Y (yukarı), X (sağa) ve Z (yükseklik) koordinat bileşenlerini içeren, sayısal arazi modeli nokta bulutudur. Veritabanı girişinden sonra kömür kalite değişken (örneğin alt ısıl değer) özniteliği uygun bir formata dönüştürülür. Kullanıcı tanımlı sınıflandırma uzayını tanımlandıktan sonra son aşamada DVM'ye dayalı sınıflandırma sonuçları program tarafından yorumlanır ve program kullanıcıya çıktı üreterek sonlanır.

#### <span id="page-32-0"></span>3.1. Veri Girişi, Geçerleme, Doğrulama

Kullanıcı veri tabanı dosyalarını programa aktarmaya öncelikle "Çalışma Klasörü"nü seçerek başlar (Şekil [3.2a](#page-32-1)'da Set Working Directory). Bu klasör, kullanıcının veri tabanı dosyalarının ve sayısal arazi modeli dosyasının yer aldığı klasördür ve programın ilerleyen aşamalarında üretilecek tüm dosyaların saklanacağı klasördür.

<span id="page-32-1"></span>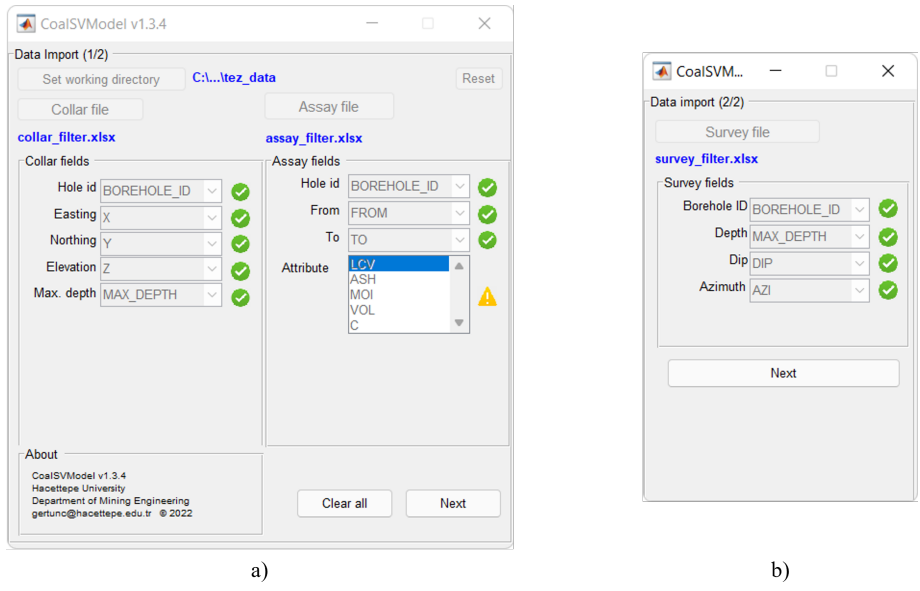

Şekil 3.2 Veritabanı giriş ekranı. a) Kuyu koordinat (Collar) ve analiz (Assay) dosyası, b) Kuyu açı dosyası (Survey) girisi

<span id="page-33-0"></span>Veri tabanına aktarılması zorunlu ilk dosya, temel olarak sondaj koordinat bilgilerini içeren kuyu bilgisi (collar) dosyasıdır. Bu dosyada (MS Excel (\*.xlsx, \*.csv)) bulunması zorunlu alanlar Çizelge [3.1'](#page-33-0)de verilmiştir.

| Alan Adı   | Açıklama             |
|------------|----------------------|
| Hole id    | Her bir sondajın adı |
| Easting    | Sağa (X)             |
| Northing   | Yukarı (Y)           |
| Elevation  | Yükseklik            |
| Max. depth | Kuyu derinliği       |

Çizelge 3.1 Kuyu koordinat dosyası zorunlu alanlar

Veritabanı kuyu koordinat dosyası aktarıldıktan sonra tüm alanlarda hata kontrolü yapılır ve hata varsa \*.txt uzantılı bir metin dosyası ile kullanıcıya bilgi verilir. Bu dosyadaki sondaj adı dışındaki tüm alanların sayısal olması gerektiğinden, doğrulama algoritması yalnızca koordinat değerlerinin ve en büyük derinliğin sayısal olup olmadığını bildirir. Sondaj adı alanında, aynı şekilde adlandırılmış sondajlar rapor edilir. Ayrıca, boş girişler hata olarak kabul edilir. Tüm alanlar doğrulandığında, analiz dosyasının veritabanına girişini sağlayan buton aktif hale gelir.

<span id="page-33-1"></span>Analiz dosyasında bulunması zorunlu alanlar Çizelge [3.2'](#page-33-1)de verilmiştir.

Çizelge 3.2 Analiz dosyası zorunlu alanlar

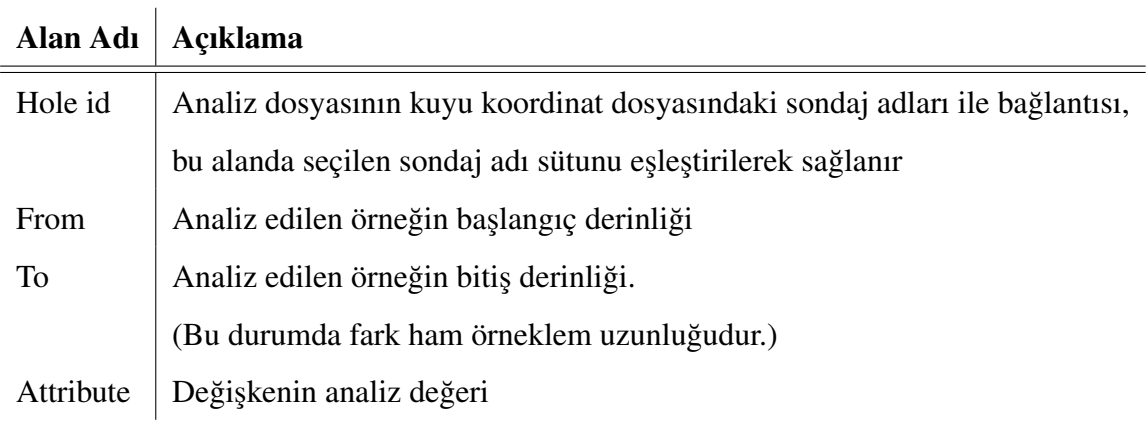

Analiz dosyasının doğrulama, doğrulama ve hata raporu oluşturma süreci, kuyu koordinat dosyasına kıyasla karmaşık ve daha çeşitlidir. Her zorunlu alan için olası hatalar ve doğrulama rutinleri Çizelge [3.3'](#page-34-0)te açıklanmıştır.

<span id="page-34-0"></span>Çizelge 3.3 Analiz dosyası alanlarında olası hatalar ve doğrulama rutinleri

| Alan Adı  | Açıklama                                                   |
|-----------|------------------------------------------------------------|
| Hole id   | Analiz dosyasında bulunan ancak kuyu koordinat             |
|           | dosyasında olmayan sondajlar. Aynı durum, tersi için de    |
|           | geçerlidir. Ayrıca analiz dosyasındaki boş değerler de     |
|           | kontrol edilir.                                            |
| From      | Sayısal olmayan veya boş girişler. Sondaj deliğinin "En    |
|           | büyük derinlik" i aşan değerler. "Bitiş" değerlerinden     |
|           | daha küçük "Başlangıç" değerleri. Aynı sondaj boyunca      |
|           | yinelenen "Başlangıç" değerleri.                           |
| To        | Sayısal olmayan veya boş girişler. Sondaj deliğinin "En    |
|           | büyük derinlik" i aşan değerler. "Başlangıç"               |
|           | değerlerinden daha büyük "Bitiş" değerleri. Sondaj         |
|           | boyunca üstüste çakışan Başlangıç - Bitiş aralıkları. Aynı |
|           | sondaj boyunca yinelenen "Bitiş" değerleri.                |
| Attribute | Sayısal olmayan girişler. Boş girişler uyarı olarak        |
|           | listelenir, hata olarak kabul edilmez.                     |

Şekil [3.2](#page-32-1) a'da veritabanı analiz dosyasında öznitelik alanında uyarı işareti görülmektedir. Bu gibi durumlarda uyarı, Şekil [3.3'](#page-35-0)te içeriği gösterilen dosya ile kullanıcıya bildirilmektedir. Örnek olarak gösterilen bu rapora göre veri tabanı analiz dosyasında hangi sondajların hangi derinlik aralıklarında öznitelik değerinin olmadığı yer almaktadır.

<span id="page-35-0"></span>

| [ASSAY] Warning blank entries.txt - Notepad                                                                                                    |       | $\times$ |
|----------------------------------------------------------------------------------------------------|-------|----------|
| File<br>Edit<br>View                                                                                                    |       | દ્ર્જી   |
| ------ Blank entries in assay table -------<br>--------------------DD-Mmm-YYYY HH:MM:SS<br>Borehole ID: BH007 [0 - 105] interval is blank<br>Borehole ID: BH007 [105 - 183] interval is blank<br>Borehole ID: BH007 [183 - 251] interval is blank<br>Borehole ID: BH007 [251 - 349.9] interval is blank<br>Borehole ID: BH007 [384.3 - 390.2] interval is blank<br>Borehole ID: BH012 $[0 - 88.2]$ interval is blank<br>Donobolo TB+ DUA13 FOO 3 - 00 61 intonual is blank |       |          |
| Windows (CRLF)<br>Ln 3, Col 44<br>100%                                                                                                    | UTF-8 |          |

Şekil 3.3 Veri tabanı uyarı rapor örneği

Sonraki adım, açı dosyasını veritabanına aktarmakdır. Teze konu olan programda veritabanına sadece dik sondajlar değil, açılı (yönlü) sondajlar da girilebilir. Algoritma, açı dosyasındaki derinlik, eğim ve azimut alanlarını kullanır ve analiz dosyasındaki öznitelik değerlerinin 3 yöndeki (sağa, yukarı, derinlik) koordinat bileşenlerini hesaplar. Şekil [3.2b](#page-32-1)'de, veritabanına ait kuyu açı dosyasının programa girişinde kullanılan uygulama penceresi gösterilmiştir.

Tüm alanlar doğrulandıktan sonra, kullanıcının seçmiş olduğu çalışma klasöründe "[VALID] Import Report.txt" isimli bir rapor dosyası oluşturulur. Bu dosya içeriğinde (Şekil [3.4\)](#page-36-0) hangi özniteliğin seçildiği (Attribute: ), veri tabanında kaç sondaj kuyusu olduğu (Number of drillholes imported: ) ve kaç tane analiz değeri olduğu (Number of entries imported: ) bulunur. Bu raporda bu bilgilere ek olarak raporun oluşturulduğu tarih ve saat bilgileri de yer almaktadır.

<span id="page-36-0"></span>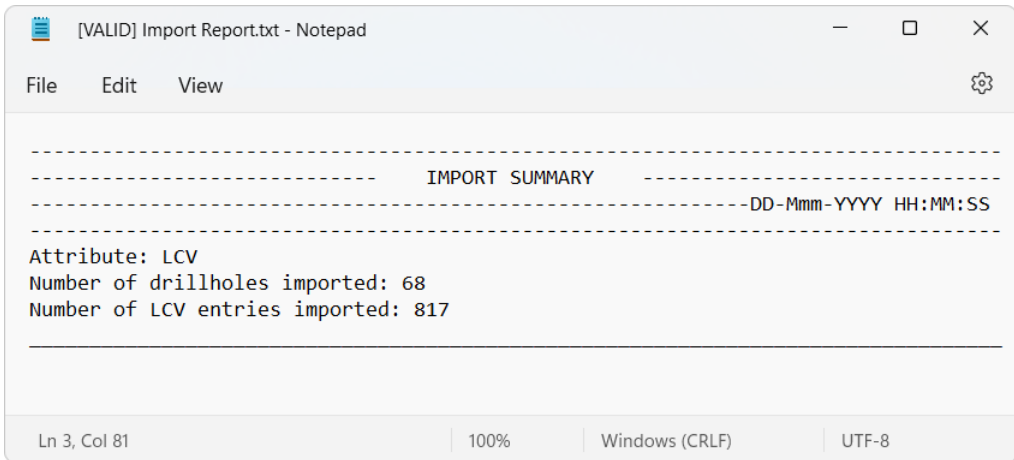

Şekil 3.4 Veri tabanı giriş rapor örneği

Şekil [3.4'](#page-36-0)teki veri tabanı giriş raporuna göre, CoalSVModel programına 68 adet sondaj aktarılmıştır ve bu sondajlarda "LCV" özniteliğine ilişkin 817 analiz değeri bulunmaktadır.

Veri girişi, geçerleme ve doğrulama algoritmasına ilişkin akış şeması [3.5'](#page-37-0)te verilmiştir.

<span id="page-37-0"></span>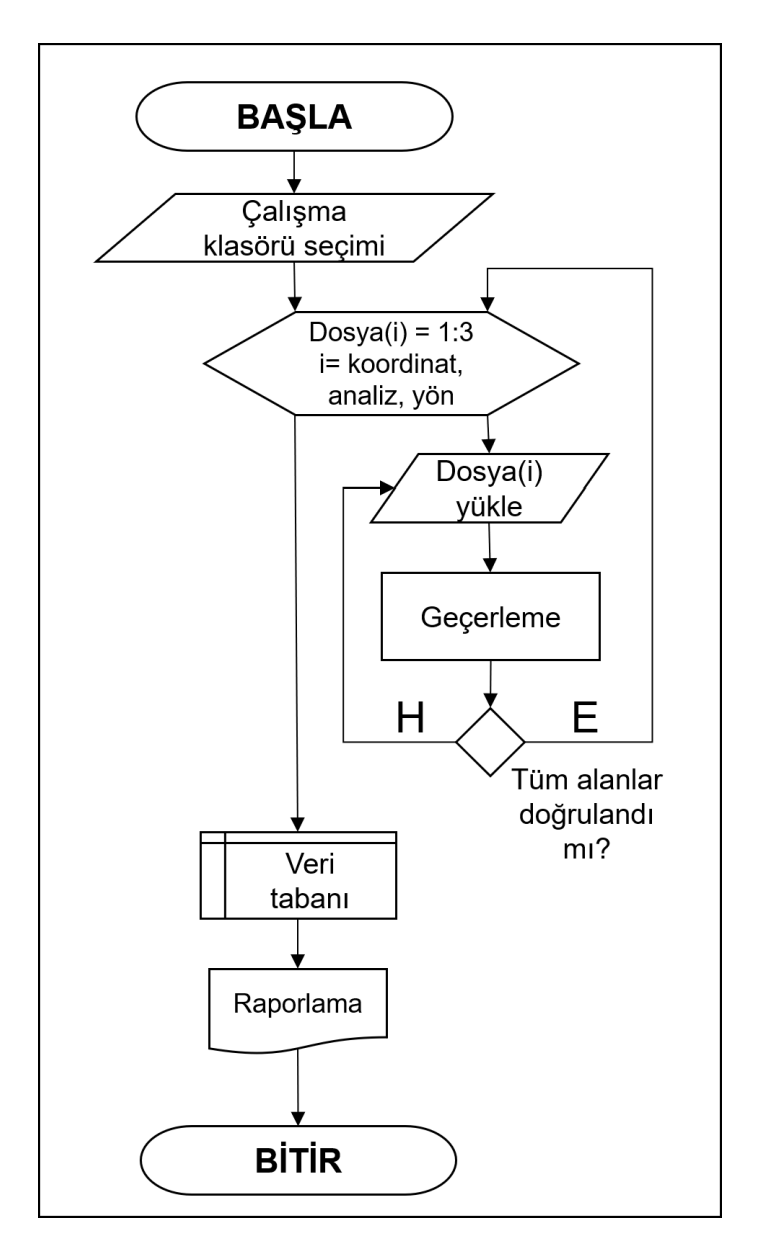

Şekil 3.5 Veri girişi, geçerleme ve doğrulama algoritması akış şeması

#### <span id="page-38-0"></span>3.2. Tematik Harita

Tematik harita uygulamasının amacı bir önceki uygulamada girişi yapılan verilerin görsel olarak kontrol edilmesidir. Tematik harita uygulama ekranında (Şekil [3.6\)](#page-38-1) ham örneklemlerin koordinat bileşenleri ile seçilen öznitelik 3 formatta dışa aktarılabilir. Bu formatlar ASCII, GEOVIA Surpac™(\*.str) ve SGeMS programına uyumlu GeoEAS formatıdır. Herhangi bir hata söz konusu ise "Reset Database" ile veri tabanı sıfırlanır ve program bir önceki veri girişi uygulamasına döner. "CoalSVModel" tuşu ile DVM algoritması için girdi verilerinin oluşturulduğu uygulama ekranı açılır.

<span id="page-38-1"></span>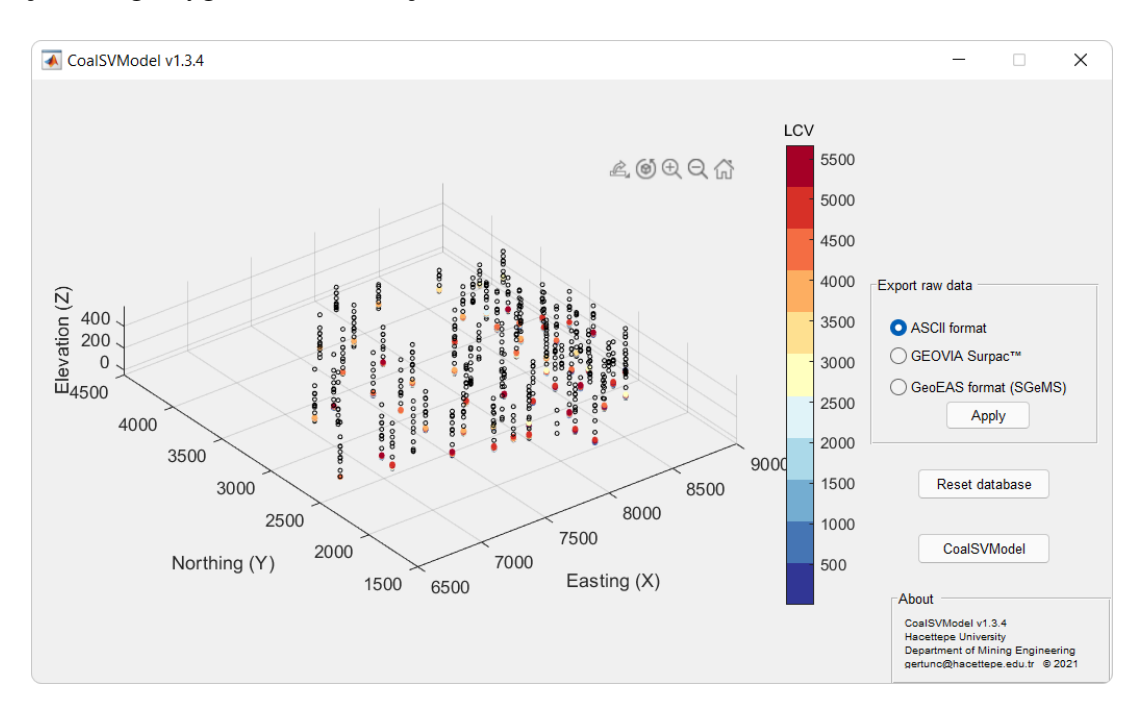

Şekil 3.6 Tematik harita ekranı

#### <span id="page-39-0"></span>3.3. Girdi Verisi Hazırlama

Şekil [3.7'](#page-39-1)da, veri tabanında yer alan tekil bir sondajın CoalSVModel programında DVM algoritması için gerekli girdi formatına nasıl hazırlandığı şematik olarak gösterilmektedir. Bu sondajda kömür kalınlığı 2.9 m'dir ve kömür tabakasının üstünde ve altında yer alan diğer iki tabakanın kalınlıkları sırasıya 85.35 m ve 12.25 m'dir (Şekil [3.7](#page-39-1) a).

Sınıflandırma girdi verisi olarak yalnızca tabakaların merkez noktaları alınması durumunda bu sondaj; sondaj kuyu başından 85.35 m derinlikte sınıf etiketi "kömür olmayan" olarak "0" değerli bir nokta, sondaj kuyu başından 86.8 m derinlikte sınıf etiketi "kömür" olan "1" değerli bir nokta ve son olarak yine sondaj kuyu başından 92.93 m derinlikte sınıf etiketi "kömür olmayan" olarak "0" değerli bir nokta ile temsil edilecekti (Şekil [3.7](#page-39-1) b).

Ancak, sınıflandırma algoritmasına beslenecek verilerin yoğunluğunun düzenli olması amaçlanarak hem kömür hem de kömür olmayan noktalar kullanılarak eş uzunluklu örnek noktaları türetilmiştir (Şekil [3.7](#page-39-1) c).

<span id="page-39-1"></span>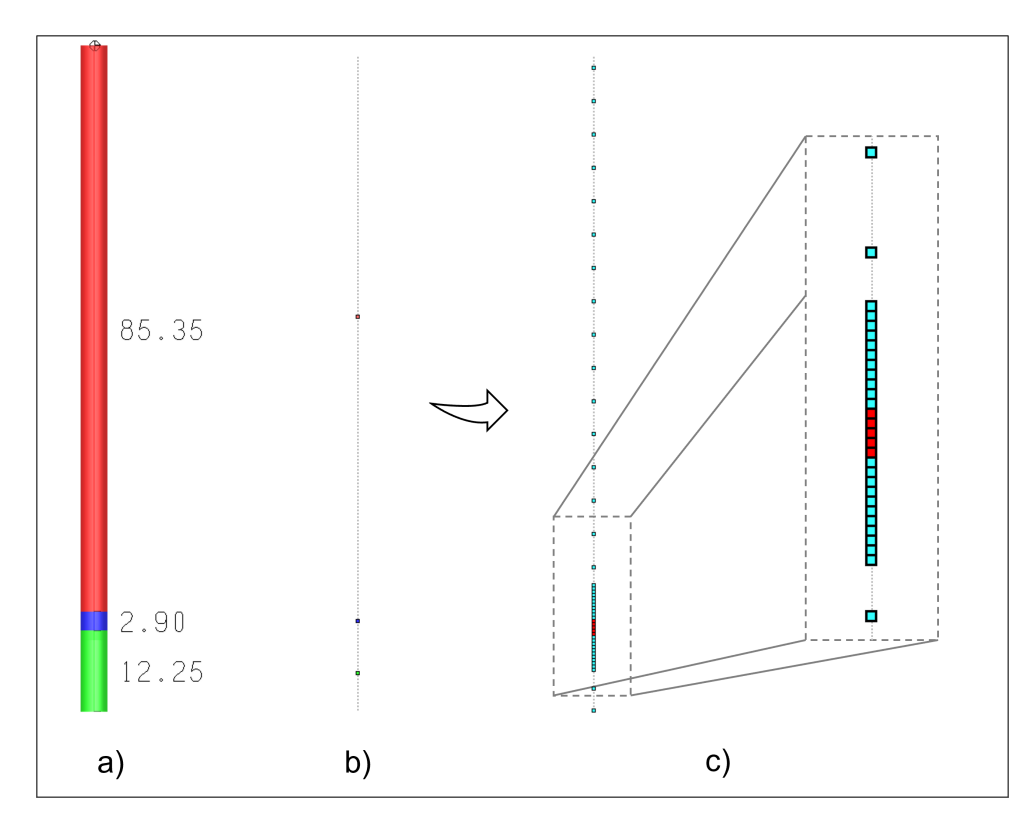

Şekil 3.7 DVM girdi verileri hazırlama şematik gösterimi

CoalSVModel programında bu eş uzunluklu örneklemler jeoistatistiksel kestirim yöntemlerinde kullanılan düşey yönde kompozit oluşturma algoritmasına dayalıdır ancak bazı farklı yaklaşımlar benimsenmiştir. Bu farklılıklar aşağıdaki şekilde listelenmiştir:

- Endüstri pratiğinde, jeoistatistik kaynak kestirim yeteneği olan bir çok madencilik yazılımında düşey yönde kompozit örneği oluşturmak için kompozit uzunluğu boyunca geçerli veri kabulü belirli bir yüzde ile ifade edilmektedir. CoalSVModel eş uzunluklu örnek oluştururken bu kabul yüzdesi kullanılmamıştır.
- Kömürün üstünde ve hemen altında yer alan tabakalar için "kompozit boyu  $\times$ 5 metre"lik kısım kompozit boyuna eşit olacak şekilde eş uzunluklu örneklemler üretilmektedir.
- Geri kalan tüm kısımlar "kömür olmayan" litolojik birimleri temsil etmektedir. Bu kısımlarda algoritma "kompozit boyu  $\times$  10 metre" uzunluğunda eş örneklemler üretmektedir.

Girdi verisi hazırlama penceresinde (Şekil [3.8\)](#page-40-0) iki alt pencere (*Raw data exploratory data analysis* ve *Sample length exploratory data analysis*) ile kompozit uzunlugunun ˘ girildigi (Composite length) metin kutusu yer alır. ˘ *"Raw data exploratory data analysis"* program başında kullanıcının seçmiş olduğu özniteliğe ait ham örneklerin tanımlayıcı istatistiklerini; "Sample length exploratory data analysis" ise örnek uzunluklarının tanımlayıcı istatistiklerini icermektedir.

<span id="page-40-0"></span>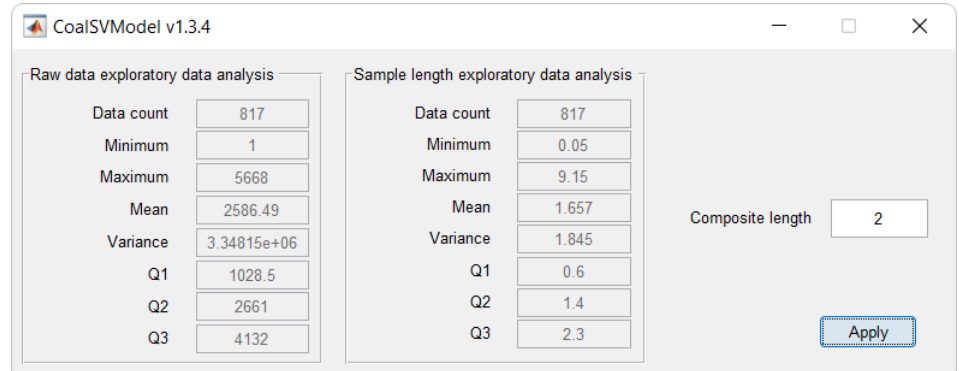

Şekil 3.8 DVM girdi verileri hazırlama ekranı

<span id="page-41-1"></span>Şekil [3.8'](#page-40-0)de tanımlayıcı istatistik öğeleri Çizelge [3.4'](#page-41-1)te verilmiştir.

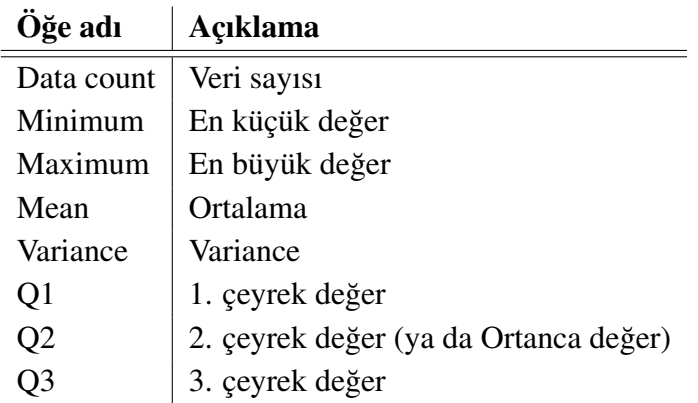

Çizelge 3.4 Tanımlayıcı istatistik değer öğeleri

#### <span id="page-41-0"></span>3.4. Sayısal Arazi Modeli

CoalSVModel programında, endüstride kullanılan Bölüm [3.3.'](#page-39-0)te adı geçen madencilik yazılım paketlerinde olduğu gibi, cevher kütlesini ilgilendiren hesaplamalarda kullanılmak üzere yeraltı ve yüzeyin üzerinde kalan (hava) blokları arasındaki ayrımı belirlemek için sayısal arazi modeli (DEM: Digital Elevation Model) kullanılmaktadır. Bu modelin dosya içeriği, sırasıyla Yukarı (Y), Sağa (X) ve Yükseklik (Z) sütunlarından oluşur ve sütunlar arasında herhangi bir ayırıcı (, / ; / TAB vb.) kısıtlamaları bulunmamaktadır. Sayısal Arazi Modeli penceresi Şekil [3.9'](#page-42-0)da gösterilmektedir.

<span id="page-42-0"></span>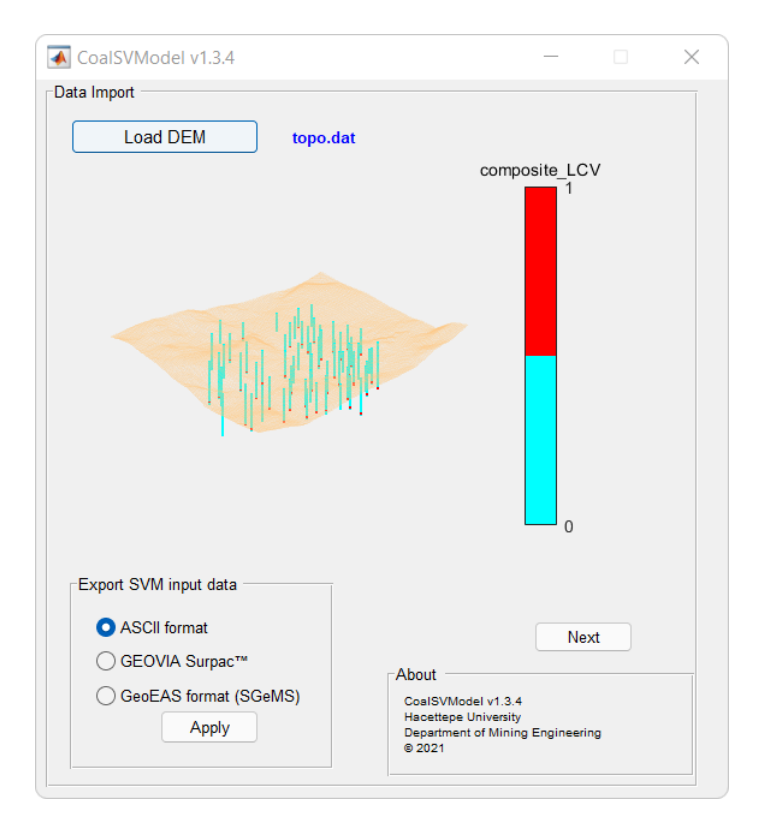

Şekil 3.9 Sayısal arazi modeli ekranı

"Load DEM" tuşu ile çalışma klasörü açılır ve kullanıcı sayısal arazi modeli dosyasını çalışma klasöründen seçer. Sayısal arazi modeli programa yüklendiğinde, topoğrafya (turuncu yüzey) ile Bölüm [3.3.'](#page-39-0)te üretilen eş uzunluklu girdi verileri ile birlikte uygulama penceresinde görselleştirilir. Bu pencerede, girdi verilerinin lejantındaki 1 değeri kömür damarını (kırmızı) ve 0 değeri kömür olmayan (camgöbeği (cyan)) girdi verisi lokasyonları temsil eder. Bu görselleştirmenin amacı, kullanıcının sayısal arazi modeli ile girdi verileri arasında herhangi bir uyumsuzluğu tespit edebilmektir. "Export SVM input data" alt penceresindeki 3 ayrı format (ASCII, GEOVIA Surpac™(\*.str) ve SGeMS programına uyumlu GeoEAS) ile eş uzunluklu girdi verileri çalışma klasörüde dışa aktarılabilir. Next butonu ile bir sonraki aşama olan "Sınıflandırma Blok Modeli" uygulamasına geçilir.

#### <span id="page-43-0"></span>3.5. Sınıflandırma Blok Modeli

Sınıflandırma Blok Model uygulama penceresinde kullanıcının girmesi gereken 9 metin kutusuna sahiptir. Bunlar, her bir koordinat bileşeni için en küçük değerler (sırasıyla Y, X, Z için en güney, en batı ve en düşük yükseklik koordinat değerleri), blok modelin uzanımı (Extent in Y, Extent in X, Extent in Z) ve 3 yone ait blok boyutlarıdır (Block size in Y, Block size in X, Block size in Z). Bu değerler girildikten sonra program blok model oluşturur ve blok merkezleri uygulama penceresinde Bölüm [3.4.'](#page-41-0)te girişi yapılan sayısal arazi modeli ile birlikte bir nokta bulutu olarak görselleştirilir (Şekil [3.10\)](#page-43-1). CoalSVModel varsayılan olarak, topografyaya bağlı olarak "Sayısal arazi modelinin üzerinde olmayan bloklar" kısıtlamasını bloklara otomatik olarak uygular. "Reset" tuşu ile oluşturulan blok merkezleri sıfırlanır ve metin kutucukları tekrar doldurulabilir hale gelir.

<span id="page-43-1"></span>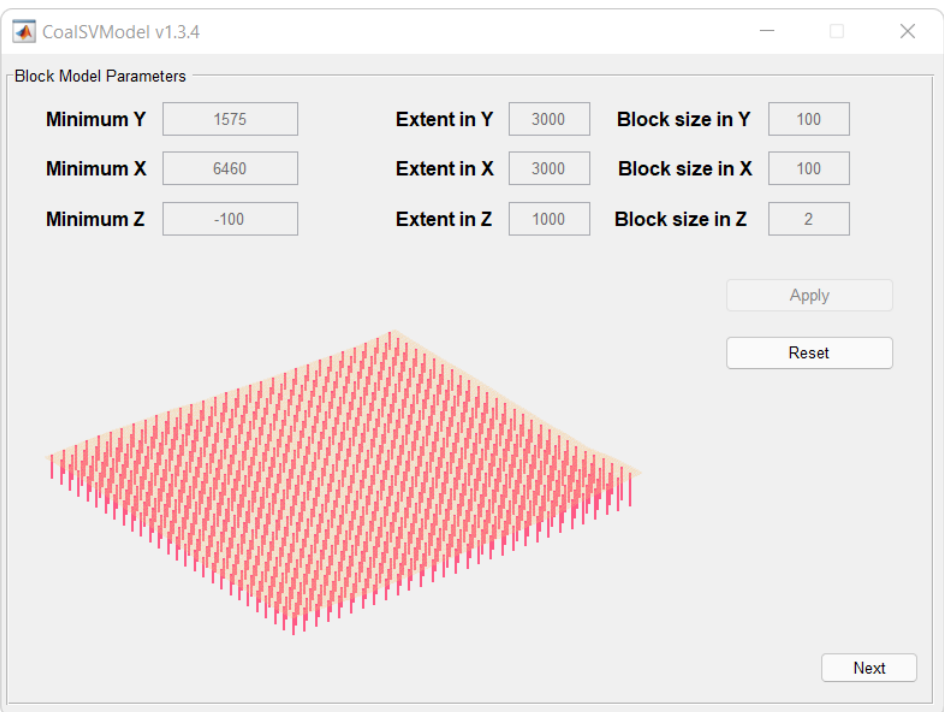

Şekil 3.10 Sınıflandırma Blok Modeli ekranı

"Next" tuşu ile DVM sınıflandırma algoritması çalışır.

#### <span id="page-44-0"></span>3.6. DVM Sınıflandırma

<span id="page-44-2"></span>CoalSVModel programında DVM algoritmasının çalışması kullanıcıya bir dialog penceresi ile bildirilir (Şekil [3.11\)](#page-44-2).

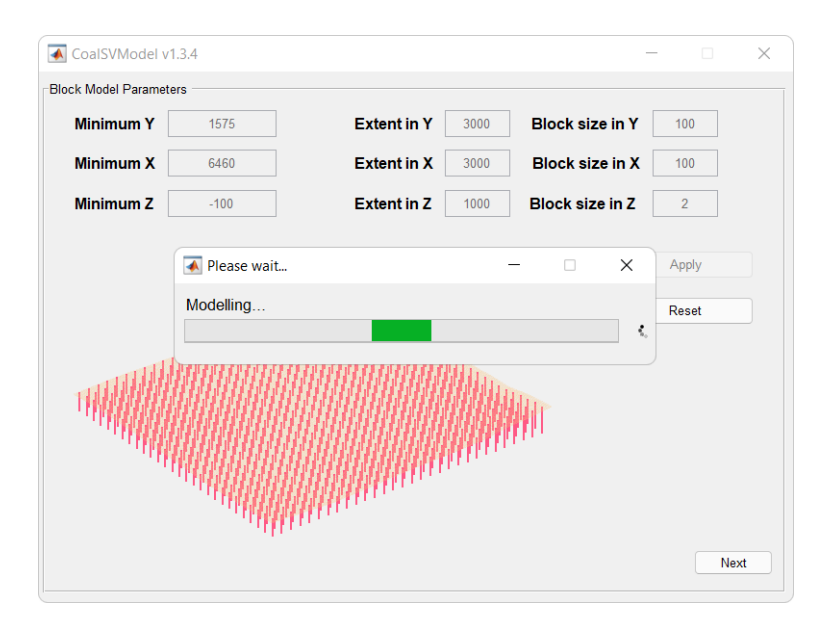

Şekil 3.11 DVM sınıflandırma çalıştırma ekranı

<span id="page-44-1"></span>Algoritma sınıflandırmayı tamamladığında sonuç ekranı otomatik olarak açılır.

#### 3.7. Sonuç Ekranı

CoalSVModel programının son aşamasında iki tematik harita üretilir ve bu haritalar sonuç ekranında (Şekil [3.12\)](#page-45-0) kullanıcıya gösterilir.

İlk görsel için DVM sonuçlarına göre kömür olarak sınıflandırılan blokların kalınlıkları programda hesaplanır ve plan görüntüsü ile ekranın sol tarafında "CoalSVModel thickness map" başlığı altında görselleştirilir.

İkinci görsel "CoalSVModel top contour map" başlığı altında yer alır yine DVM sonuçlarına göre kömür olarak sınıflandırılan blokların yalnızca en üst noktaları kullanılarak oluşturulur. Daha sonra bu noktalar kullanılarak eş yükselti eğrileri çizdirilir.

<span id="page-45-0"></span>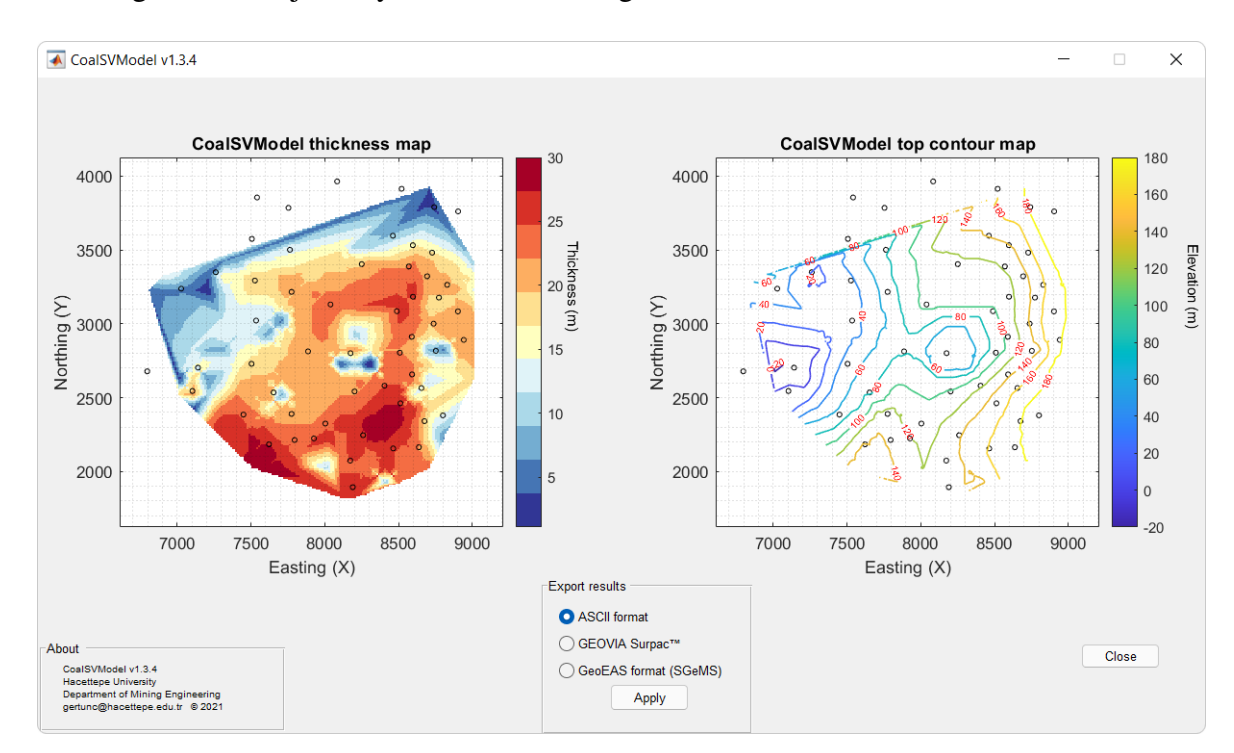

Her iki görsel sondaj lokasyonları ile beraber gösterilmektedir.

Şekil 3.12 CoalSVModel sonuç ekranı

Her iki görseli oluşturmak için kullanılan sonuçlar ASCII, GEOVIA Surpac<sup>TM</sup>(\*.str) ve SGeMS programına uyumlu GeoEAS format seçenekleri ile çalışma klasörüne kaydedilebilir.

# 4. DURUM ÇALIŞMASI

<span id="page-46-0"></span>Bu bölümde CoalSVModel programı ile Türkiye'de bir linyit sahasına ait veritabanı kullanılarak yapılan durum çalışmasının aşamaları ve sonuçları yer almaktadır.

Bu veritabanında toplam 62 adet sondaj bulunmaktadır. Sondajlar yaklaşık 2.5 km $^2$ 'lik alana yayılmaktadır.

Programda, Bölüm [3.1.'](#page-32-0)deki veri girişi, geçerleme ve doğrulama aşamalarından sonra ekrana gelen tematik haritanın oblik görüntüsü Şekil [4.1'](#page-46-1)de gösterilmektedir.

<span id="page-46-1"></span>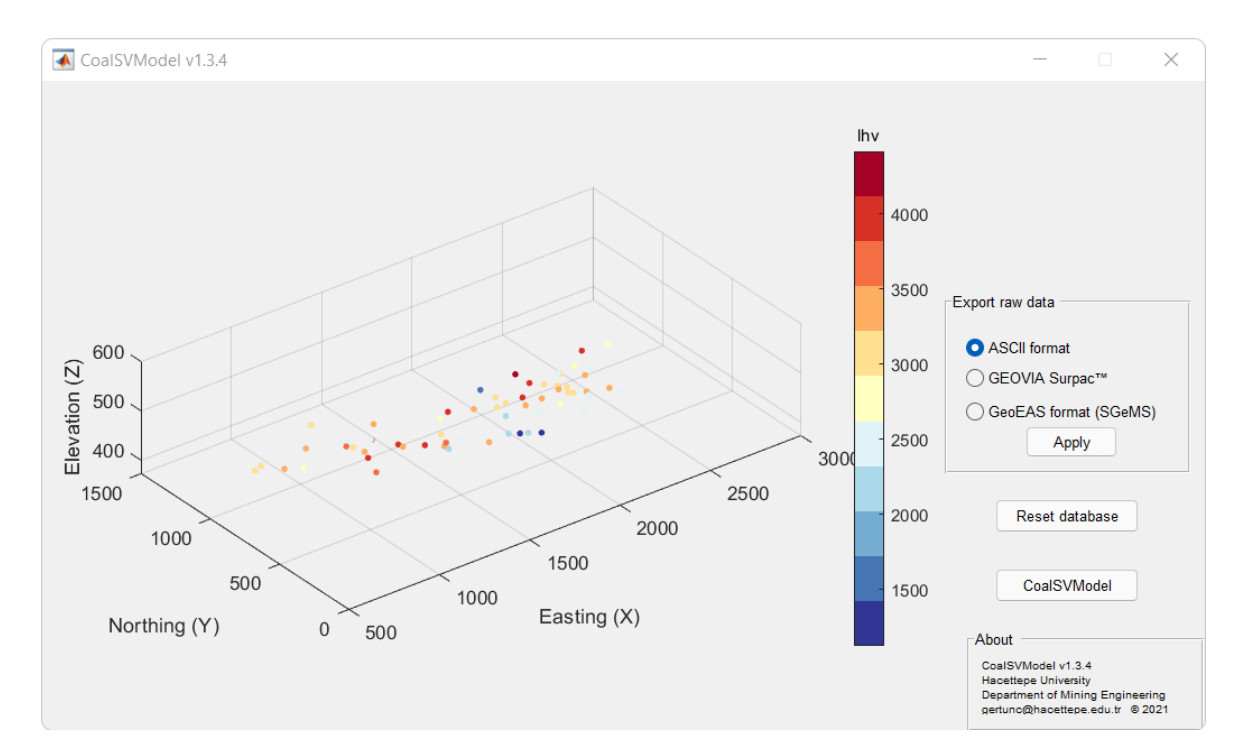

Şekil 4.1 Durum çalışması: tematik ekran

Veritabanında seçilen öznitelik kömürü temsil eden "lhv" alt ısıl değerdir. Bu durum çalışmasında kömür kesmeyen sondaj yoktur ve her bir sondajda yalnızca tek damar kesilmiştir. Şekil [4.1'](#page-46-1)de yer alan her tematik nokta, alt ısıl değere göre renklendirilmiştir. Buna göre sahanın en güneyinin orta kısmında, sahanın geri kalan kısımlarına göre daha düşük alt ısıl değer (yaklaşık 1500 kcal/kg) gözlemlenmektedir.

Şekil [4.2'](#page-47-0)de ham örnek lokasyonlarının CoalSVM programında tanımlı 3 farklı dışa aktarma formatına göre çalışma klasöründe oluşturulan dosyaların içeriği verilmektedir.

<span id="page-47-0"></span>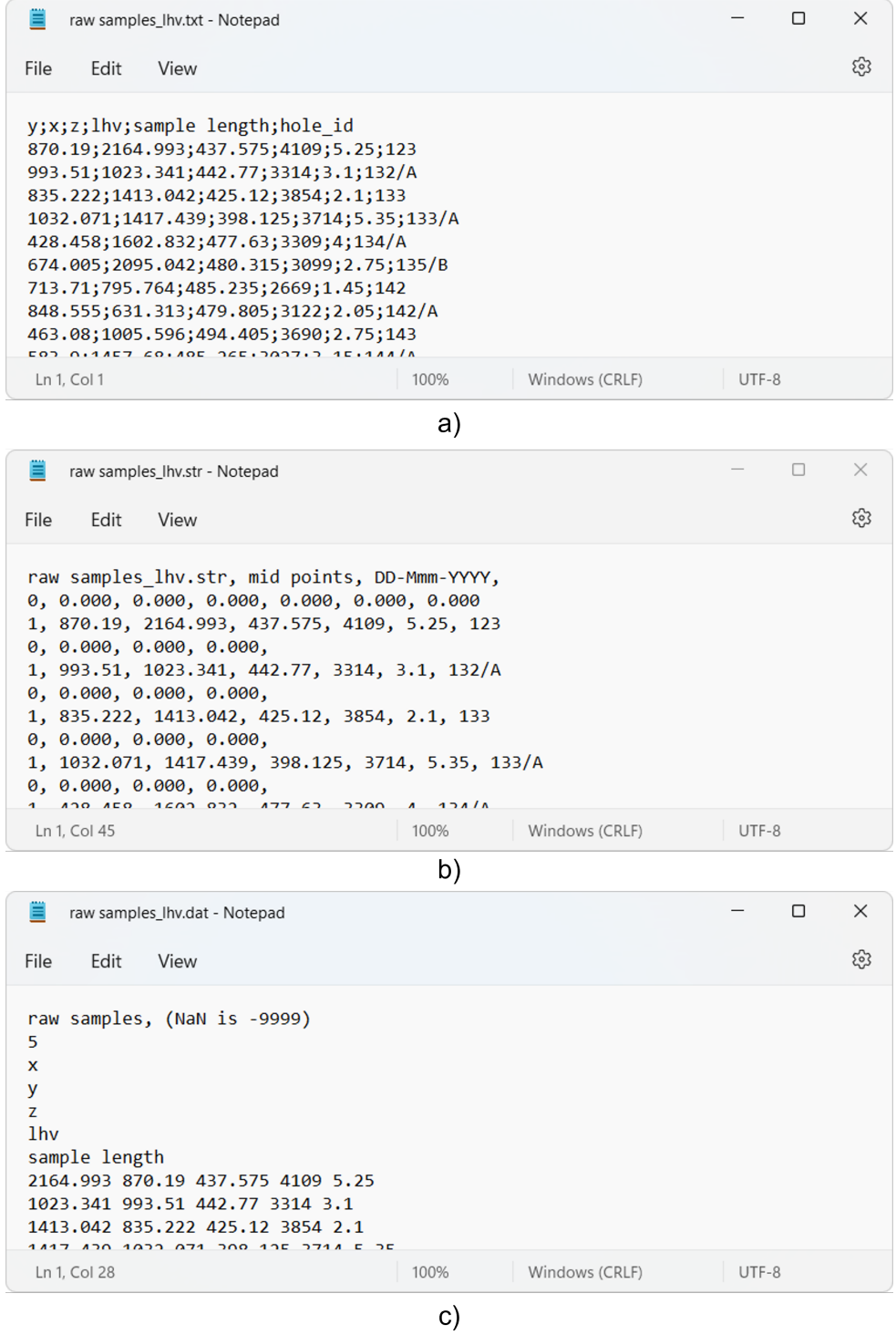

Şekil 4.2 Durum çalışması: a) ASCII, b) GEOVIA Surpac™(\*.str), c) GeoEAS dosya içeriği

<span id="page-48-0"></span>Linyit damarının ham örnek ve örnek uzunluğu istatistikleri incelendiğinde, en kısa örnek uzunluğu 50 cm (0.5) olduğu görülmüştür (Şekil [4.3\)](#page-48-0).

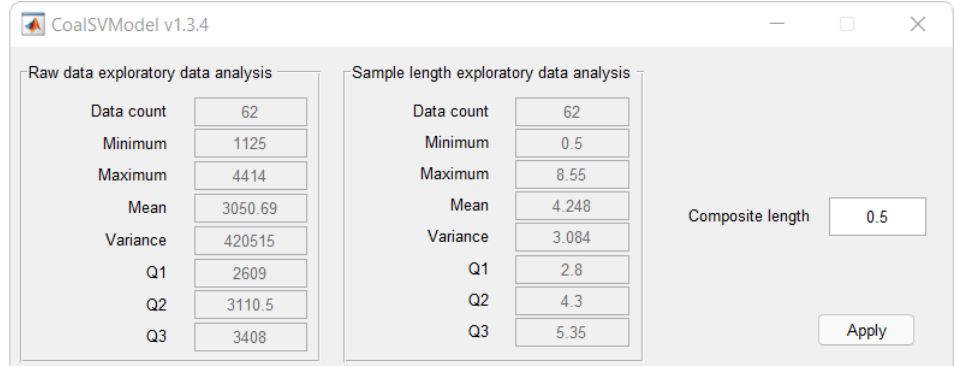

Şekil 4.3 Durum çalışması: DVM girdi verisi oluşturma

DVM algoritması için seçilen eş uzunluklu örnek kalınlığı 50 cm (0.5) seçilmiştir. Şekil [4.4'](#page-48-1)te, oluşturulan girdi verilerinin GEOVIA Surpac™programındaki görüntüsü gösterilmektedir.

<span id="page-48-1"></span>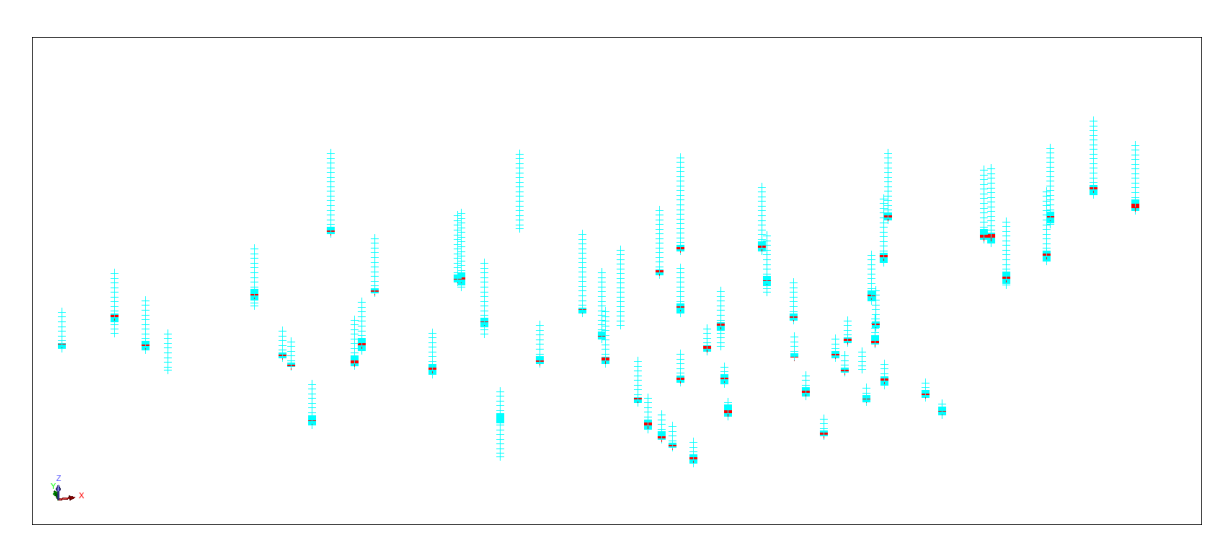

Şekil 4.4 DVM girdi verilerinin GEOVIASurpac™programındaki görüntüsü (Güneybatıdan bakış)

Sayısal arazi modeli nokta bulutunun (Şekil [4.5\)](#page-49-0) programa aktarılmasından sonra (Şekil [4.6\)](#page-49-1) blok modelleme aşamasına geçilmiştir.

<span id="page-49-0"></span>

| topo_sgrlr.dat - Notepad                                                                                                    |      |                |       | □ | $\times$ |
|----------------------------------------------------------------------------------------------------|------|----------------|-------|---|----------|
| Edit<br>File<br>View                                                                                                    |      |                |       |   | ස        |
| 1033.56 1399.194 540<br>1032.664 1403.364 540<br>1030.882 1414.435 540<br>1013.039 1409.71 540<br>1005.435 1379.695 540<br>985,408 1314,847 540<br>965.38 1250 540<br>992,554 1250 540<br>1000 1237,798 540<br>1000 1225, 311 540<br>1000.1310.055.540 |      |                |       |   |          |
| Ln 1, Col 1                                                                                                    | 100% | Windows (CRLF) | UTF-8 |   |          |

<span id="page-49-1"></span>Şekil 4.5 Durum çalışması: Sayısal arazi modeli nokta bulutu dosya içeriği

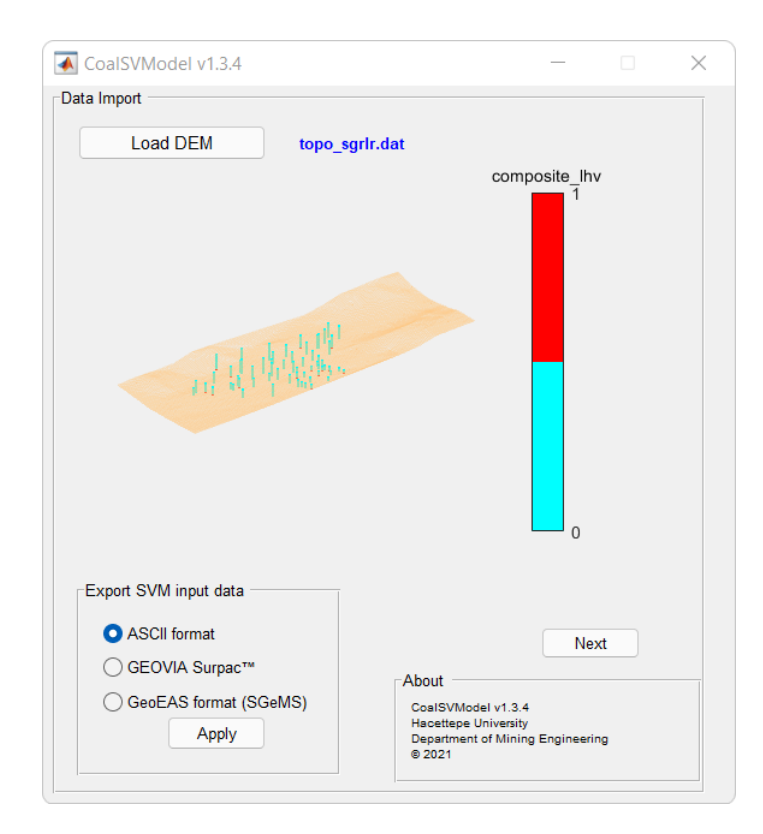

Şekil 4.6 Durum çalışması: Sayısal arazi modeli ekranı

Şekil [4.7'](#page-50-0)de sınıflandırma blok model ekranı verilmiştir. Sayısal arazi modelinin uzanımları Kuzey-Güney yönü boyunca 1.6 km, Doğu-Batı yönü boyunca 3.8 km olduğu için sınıflandırma blok model uzanımları bu değerler dikkate alınarak girilmiştir. Bu düzlemdeki blok boyutları ise sondajlar arasındaki ortalama mesafe dikkate alınarak 100 m olarak belirlenmiştir.

<span id="page-50-0"></span>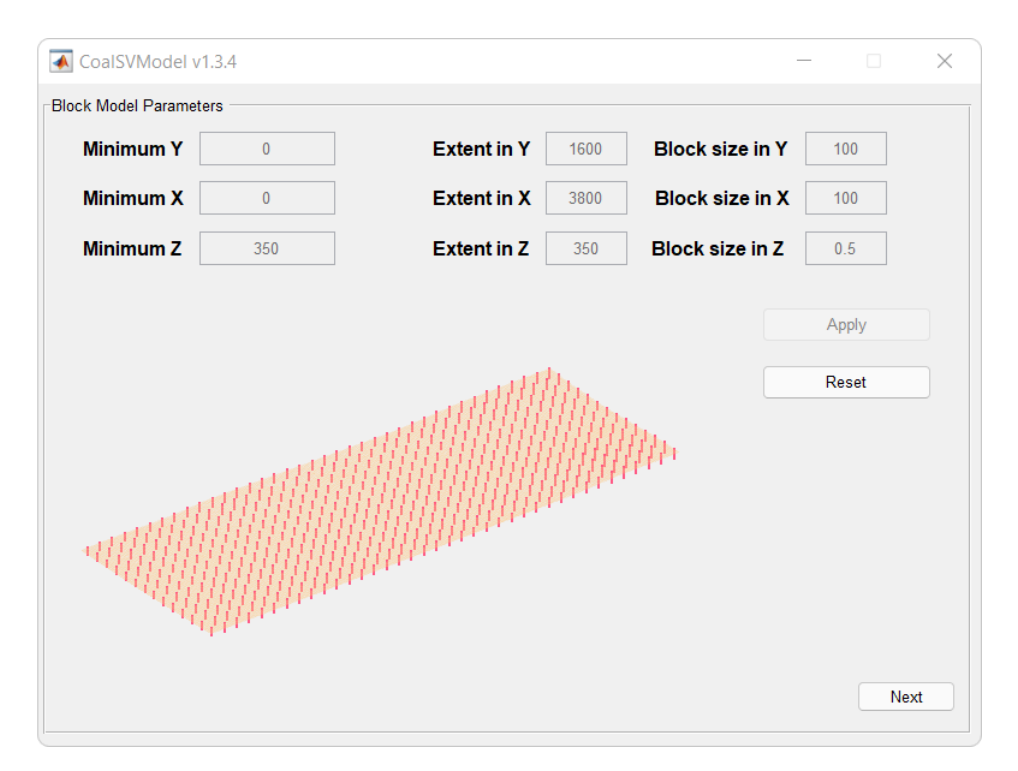

Şekil 4.7 Durum çalışması: Sınıflandırma blok modeli

En düşük kot değeri 350 m, z ekseninde uzanımı 350 m ve z yönünde blok boyutu 0.5 m seçilerek program çalıştırılmıştır. Seçilen blok model parametrelerine göre toplam 425600 blok oluşturulmuştur. Sayısal arazi modeli altında kalan ve sınıflandırılmada kullanılan kısıtlandırılmış blok sayısı yaklaşık 253000'dir.

Windows 11 isletim sisteminde, Intel® Core™ i7-8550U CPU @ 1.80GHz islemci ve 24 GB RAM konfigürasyonunda bir bilgisayar ortamında yaklaşık 253000 adet bloğun sınıflandırması 56 saniye sürmüştür.

Şekil [4.8'](#page-51-0)de CoalSVModel programının sonuç ekranı yer almaktadır.

DVM çözümünden elde edilen kalınlık haritasına göre sahada en kalın kömür tabakası kuzeybatı sektöründe konumlanmıştır. İnce damarların  $(\leq 1$  - 1.5 m) bulunduğu alanlar dikkatle incelendiğinde iki olası çıkarımda bulunmak mümkündür. Bu çıkarımlar:

- Sahanın güneybatısındaki ince damarlar, saha sınırlarına yakın olunduğu,
- ((N)Yukarı, (E)Sağa) koordinat gösterimine göre kesit hattı başlangıç bitis koordinatları sırasıyla (N0, E1250) ve (N1250, E1600) olan güneybatı - kuzeydoğu hattı boyunca gözlemlenen ince damarların faylanmaya işaret ettiği

#### şeklindedir.

Eş yükselti eğrileri incelendiğinde de sahada gözlenen en belirgin fayın (N0, E1250) -(N1250, E1600) güneybatı - kuzeydoğu hattı boyunca olduğu çıkarımı yapılabilir.

<span id="page-51-0"></span>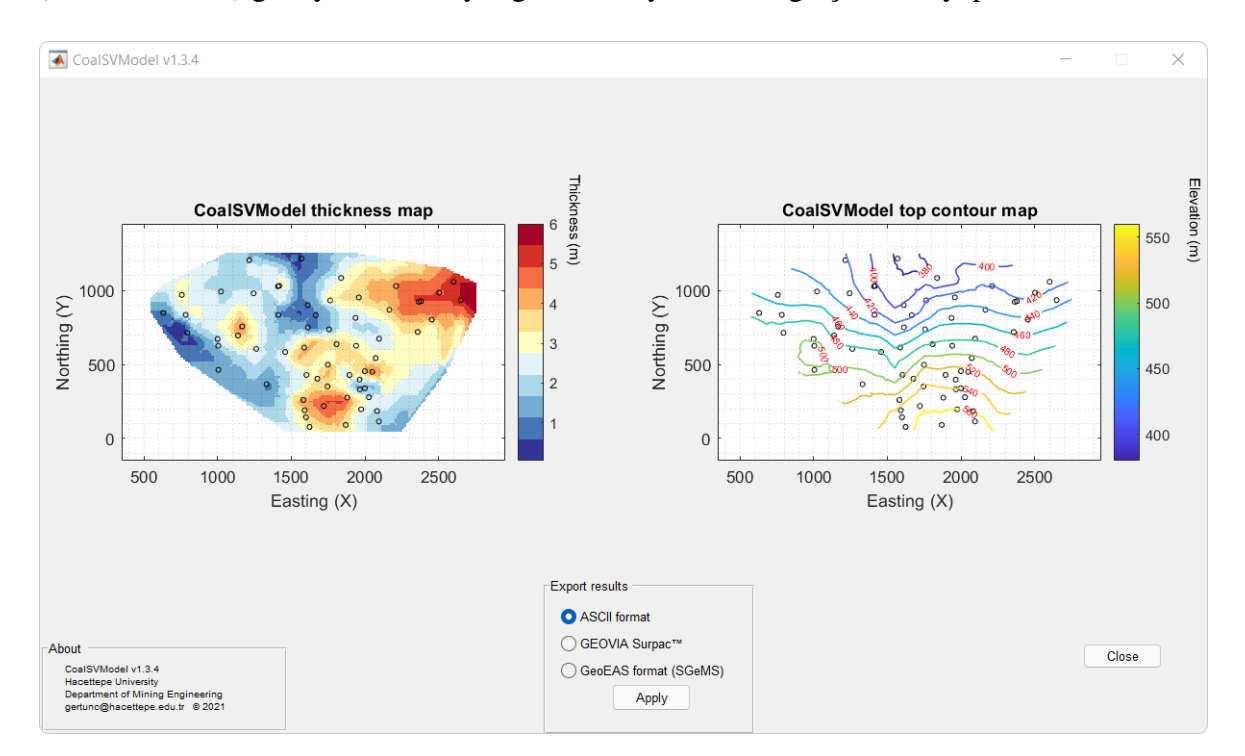

Şekil 4.8 Durum çalışması: Sonuçlar

Her iki görsel beraber değerlendirildiğinde, sahada iki fay hattı ile ayrılmış 3 blok olabileceği sonucu çıkarılmıştır. Olası fay bölgeleri GEOVIA Surpac™'a aktarılan eş yükselti eğrileri üzerinde Şekil [4.9'](#page-52-0)da gösterilmektedir.

<span id="page-52-0"></span>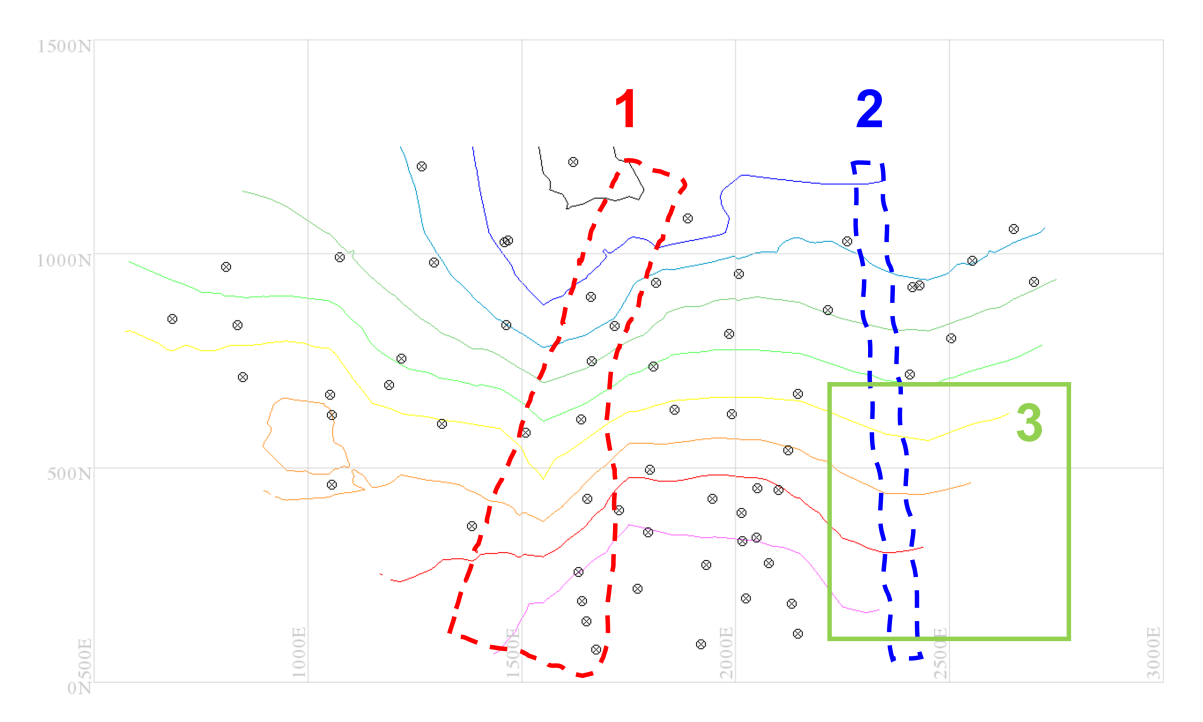

Şekil 4.9 Durum çalışması: Olası fay bölgeleri

Sahada tektonizmadan etkilenen lokasyonlar Şekil [4.9'](#page-52-0)da 1 ve 2 numaralı bölgeler ile gösterilmiştir. Bu sınırlar oluşturulurken kömür kalınlık haritasına uyumlu bir şekilde konumlandırılmıştır. Bu fay bölgelerine ek olarak dikkat edilmesi gereken bir diğer önemli lokasyon ise 3 numaralı yeşil dikdörtgen alandır. Bu çerçevenin plan görünümü kapladığı alan yaklaşık 30 ha'dır. Linyit damarının sınırlarının daha net belirlenmesi ve 2 numaraları olası fay bölgesinin daha iyi karakterize edilebilmesi için ilave sondajların yapılması uygun olacaktır.

# 5. SONUCLAR VE ÖNERİLER

<span id="page-53-0"></span>Sunulan tez çalışması iki ana başlıkta özetlenebilir. Bu kapsamda i) CoalSVModel programının MATLAB Compiler ile uygulama haline getirilmesinden sonra programın her bir uygulamasının test çalışmaları ve ii) Türkiye'de bir kömür sahasına ait kömür veri tabanı kullanılarak yapılan çalışmalarının sonuçları incelenmiştir.

Aralık 2021 itibariyle oluşturulan uygulama exe dosyasının versiyon numarası v1.3.4'tür. Tez çalışmasına konu olan bu versiyon kaynak kestirimi için temel oluşturacak kömür katı modelleme sürecine yardımcı olacak çıktılar üretmektedir.

Aşağıda, teze konu olan CoalSVModel programının v1.3.4 versiyonu ve yapılan durum çalışmasına ilişkin önemli bulgular ve öneriler listelenmiştir.

- CoalSVModel v1.3.4 ile ilgili en büyük eksiklik, veritabanında yalnızca analiz *(assay)* dosyası üzerinden kömür damarına ait özniteliğin dikkate alınmasıdır.
	- Farklı tabakaların litoloji bilgileri de programa aktarılabilir olmalıdır. Bazı durumlarda yalnızca kömür tabakasının kalınlığı değil; kömür tabakasının uzerinde yer alan tabakaların kalınlıkları da modellemeye yardımcı ¨ olabilmektedir. Özellikle kömür damarının üzerindeki tabakaların da kalınlık haritaları ve tabaka üst sınırlarının eş yükselti eğrileri görsel çıktı olarak üretilebilmelidir.
	- Litoloji dosyasının da programa dahil edilmesi, DVM algoritmasına girdi verisi hazırlama yönteminde de değişikliği beraberinde getirecektir.
	- Litoloji dıs¸ında, veri tabanında yer alabilen tum jeoteknik parametre alanlarının ¨ da ayrıca programa aktarılabilir olması programı daha kapsamlı hale getireceği değerlendirilmiştir. (Örneğin: Kaya kütle indeksi (Rock Mass Rating), Kaya kalite değeri (*RQD*), birim hacim ağırlık vb.)
	- Kom¨ ur gibi sedimanter yataklarda fay ve sahanın tektonizması tabakaların ¨ geometrisini doğrudan etkileyen unsurdur. Sahadaki faylar, madencilik yöntemi

seciminde veya isletme stratejisinde (örneğin uzunayak pano yerlesimi) önemli bir rol oynamaktadır. Dolayısıyla, tektonizmayı işaret eden her türlü verinin programa aktarılabilmesi gereklidir.

- Yukarıdaki maddelerde listelenen ek veri tabanı dosyalarının programa dahil olmasıyla beraber ham verilerin tanımlayıcı istatistikleri uygulamasının da kapsamlı hale getirilmesi yararlı olacaktır.
- Bölüm [4.'](#page-46-0)te sunulan durum çalışmasının küçük ölçekte bir kömür sahası olarak değerlendirmek mümkündür. Sahada toplam 62 adet sondaj ve 62 adet analiz değeri bulunmaktadır. Bu sahada yalnızca tek kömür damarı mevcuttur. CoalSVModel v1.3.4'nin gelecek sürümlerinde çok kömür damarının olduğu durumlar için de çalıştırılabilir olması önerilmektedir.
	- Çok damarlı veritabanlarında kullanıcının hangi damarı nasıl değerlendireceğine ilişkin ilave işlemlere ihtiyaç duyulacaktır. Örneğin sondajlarda ara kesmelere ilişkin mutlaka kullanıcı kontrollü bir programlama altyapısı gereklidir.
	- CoalSVModel sonuç ekranındaki (Şekil [3.12](#page-45-0) ve [4.8\)](#page-51-0) kalınlık haritası ile kömür üst sınır es yükselti eğrisi tematik haritalarında sondajlar sondaj adı olmadan yalnızca sembolik olarak gösterilmektedir. Kullanıcının fare hareketi ile açılacak şeklinde veya tıklama ile sondaj bilgilerinin görüntülenmesi yararlı olacaktır.
	- Yine sonuç ekranında kömür kesmeyen sondajlar kullanıcıyı doğru yönlendirecek şekilde görselleştirilmelidir. Askıda kalan sondajlar da ayrıca detaylı şekilde değerlendirilmelidir.
	- CoalSVModel programının temeli olan DVM yontemine ilis¸kin hiper-parametre ¨ seçiminde kullanıcının herhangi bir kontrolü yoktur. Gelecekteki sürümlerde kullanıcıların bu parametreler üzerinde kontrolü sağlanması önerilmektedir.
- Tezin savunma tarihi itibariyle program yalnızca İngilizce dil seçeneği ile kullanıma sunulmuştur. Yakın gelecekte bir güncelleme ile Türkçe dil seçeneğinin eklenmesi önerilmektedir.

CoalSVModel'in gelecekteki sürümlerinde olması gereken iyileştirmeler ve programa kazandırılması gereken yetenekler değerlendirildiğinde, kömür damarı modelleme çalışmalarında yeni araştırma soruları için yaygın etkisi yüksektir. Ayrıca, kömür damarı kaynak modelleme konusunda özellikle makine öğrenme yöntemlerinin kolayca bütünleşik hale getirilebilecek bir yapıda olduğu değerlendirilebilir.

#### KAYNAKLAR

- <span id="page-56-1"></span><span id="page-56-0"></span>[1] M.N. Heriawan and K. Koike. Identifying spatial heterogeneity of coal resource quality in a multilayer coal deposit by multivariate geostatistics. *International Journal of Coal Geology*, 73:307–330, 2008a.
- <span id="page-56-2"></span>[2] M.N. Heriawan and K. Koike. Uncertainty assessment of coal tonnage by spatial modelling of seam distribution and coal quality. *International Journal of Coal Geology*, 76:217–226, 2008b.
- <span id="page-56-3"></span>[3] I.K. Karageridis and C.J. Kolovos. Modelling and resource estimation of a thin layered lignite deposit. In *APCOM 2009 Proceedings*, pages 95–103. 2009.
- <span id="page-56-4"></span>[4] M.A. Hindistan, A.E Tercan, and B. Ünver. Geostatistical coal quality control in longwall mining. *International Journal of Coal Geology*, 81:139–150, 2010.
- <span id="page-56-5"></span>[5] R.A. Olea, J.A. Luppens, and S.J. Tewalt. Methodology for quantifying uncertainty in coal assessments with an application to a texas lignite deposit. *International Journal of Coal Geology*, 85:78–90, 2011.
- <span id="page-56-6"></span>[6] W. Hatton and A. Fardell. New discoveries of coal in mozambique: Development of the coal resource estimation methodology for international resource reporting standards. *International Journal of Coal Geology*, 89:2–12, 2012.
- <span id="page-56-7"></span>[7] K. Saikia and B.C. Sarkar. Coal exploration modelling using geostatistics in jharia coalfield, india. *International Journal of Coal Geology*, 122:36–52, 2013.
- <span id="page-56-8"></span>[8] F.I. Siddiqui, A.G. Pathan, B. Ünver, A.E Tercan, M.A. Hindistan, G. Ertunç, F. Atalay, M.S. Ünal, and S.Y. Killioğlu. Lignite resource estimations and seam modeling of thar field, pakistan. *International Journal of Coal Geology*, 122:84–96, 2015.
- <span id="page-56-9"></span>[9] Jason A McLennan and Clayton V. Deutsch. Implicit boundary modeling (boundsim). *Centre for Computational Geostatistics Department of Civil Environmental Engineering University of Alberta*.
- <span id="page-57-0"></span>[10] B. Wohlberg, D.M. Tartakovsky, and A. Guadagnini. Subsurface characterization with support vector machines. *IEEE Transactions on Geoscience and Remote Sensing*, 44(1):47–57, 2006. doi:10.1109/TGRS.2005.859953.
- <span id="page-57-1"></span>[11] Brandon J. Wilde and Clayton V. Deutsch. *Kriging and Simulation in Presence of Stationary Domains: Developments in Boundary Modeling*, pages 289–300. Springer Netherlands, Dordrecht, 2012. ISBN 978-94-007-4153-9. doi:10.1007/ 978-94-007-4153-9 23.
- <span id="page-57-2"></span>[12] C.V. Deutsch and B.J. Wilde. Modeling multiple coal seams using signed distance functions and global kriging. *International Journal of Coal Geology*, 122:87–93, 2013.
- <span id="page-57-3"></span>[13] A.E Tercan, B. Unver, M.A. Hindistan, G. Ertunc, F. Atalay, M.S. Unal, and S.Y. Kıllıoğlu. Seam modeling and resource estimation in the coalfields of western anatolia. *International Journal of Coal Geology*, 122:94–106, 2013.
- <span id="page-57-4"></span>[14] Hamid Geranian, Seyed Hassan Tabatabaei, Hooshang H. Asadi, and Emmanuel John M. Carranza. Implicit 3d modeling of ore body from geological boreholes data using hermite radial basis functions. *Natural Resources Research*, 25(2):145–159, 2016. doi:10.1007/s11053-015-9271-2.
- <span id="page-57-5"></span>[15] Li Zhengwei, Xia Shixiong, Niuqiang, and Xia Zhanguo. Coal thickness prediction based on support vector machine regression. In *Eighth ACIS International Conference on Software Engineering, Artificial Intelligence, Networking, and Parallel/Distributed Computing (SNPD 2007)*, volume 2, pages 379–383. 2007. doi:10.1109/SNPD.2007.226.
- <span id="page-57-6"></span>[16] Jinmiao Wang, Hui Zhao, Lin Bi, and Liguan Wang. Implicit 3d modeling of ore body from geological boreholes data using hermite radial basis functions. *Minerals*, 8(10), 2018. ISSN 2075-163X. doi:10.3390/min8100443.
- <span id="page-57-7"></span>[17] V. N. Vapnik. *The Nature of Statistical Learning Theory*. Springer-Verlag, Berlin, Heidelberg, 1995. ISBN 0387945598.
- <span id="page-58-0"></span>[18] V. N. Vapnik and C. Cortes. Support vector networks. *Machine Learning*, 20:273–297, 1995.
- <span id="page-58-1"></span>[19] S. Theodoridis. Chapter 11 - learning in reproducing kernel hilbert spaces. In Sergios Theodoridis, editor, *Machine Learning (Second Edition)*, pages 531–594. Academic Press, 2020. ISBN 978-0-12-818803-3. doi:https://doi.org/10.1016/ B978-0-12-818803-3.00022-2.
- <span id="page-58-2"></span>[20] F. Pedregosa, G. Varoquaux A. Gramfort, V. Michel, B. Thirion, O. Grisel, M. Blondel, P. Prettenhofer, R. Weiss, V. Dubourg, et al. Scikit-learn: Machine learning in python. *Journal of Machine Learning Research*, 12:2825–2830, 2011.
- <span id="page-58-3"></span>[21] M. Kanevski, A. Pozdnukhov, and V. Timonin. Machine learning for spatial environmental data. EPFL Press, Lausanne, 2009. ISBN 9780429147814.
- <span id="page-58-4"></span>[22] César R. Souza. http://crsouza.blogspot.com/2010/03/kernel-functions-formachine-learning.html (erişim tarihi:. Aralık 2021).